UNIVERSIDADE TECNOLÓGICA FEDERAL DO PARANÁ DEPARTAMENTO ACADÊMICO DE ELETRÔNICA CURSO SUPERIOR DE TECNOLOGIA EM SISTEMAS DE TELECOMUNICAÇÕES

DRIELLY APARECIDA SOUZA PASSOS MINELLI

# **TRANSIÇÃO IPV4/IPV6 UTILIZANDO A TÉCNICA PILHA DUPLA**

TRABALHO DE CONCLUSÃO DE CURSO

**CURITIBA** 2017

## **TRANSIÇÃO IPV4/IPV6 UTILIZANDO A TÉCNICA PILHA DUPLA**

Trabalho de Conclusão de Curso de Graduação, apresentado ao Curso Superior de Tecnologia em Sistemas de Telecomunicações, do Departamento Acadêmico de Eletrônica, da Universidade Tecnológica Federal do Paraná – UTFPR, como requisito parcial para obtenção do título de Tecnólogo.

Orientador: Prof. Dr. Kleber Kendy Horikawa Nabas

### **TERMO DE APROVAÇÃO**

#### DRIELLY APARECIDA SOUZA PASSOS MINELLI

## **TRANSIÇÃO IPV4/IPV6 UTILIZANDO A TÉCNICA PILHA DUPLA**

Este trabalho de conclusão de curso foi apresentado no dia 14 de novembro de 2017, como requisito parcial para obtenção do título de Tecnólogo em Sistemas de Telecomunicações, outorgado pela Universidade Tecnológica Federal do Paraná. A aluna foi arguida pela Banca Examinadora composta pelos professores abaixo assinados. Após deliberação, a Banca Examinadora considerou o trabalho aprovado.

> \_\_\_\_\_\_\_\_\_\_\_\_\_\_\_\_\_\_\_\_\_\_\_\_\_\_\_\_\_\_ Prof. M.Sc. Danillo Leal Belmonte Coordenador de Curso Departamento Acadêmico de Eletrônica

\_\_\_\_\_\_\_\_\_\_\_\_\_\_\_\_\_\_\_\_\_\_\_\_\_\_\_\_\_\_ Prof. M.Sc. Sérgio Moribe Responsável pela Atividade de Trabalho de Conclusão de Curso Departamento Acadêmico de Eletrônica

\_\_\_\_\_\_\_\_\_\_\_\_\_\_\_\_\_\_\_\_\_\_\_\_\_\_\_\_\_ \_\_\_\_\_\_\_\_\_\_\_\_\_\_\_\_\_\_\_\_\_\_\_\_\_\_\_\_\_

#### **BANCA EXAMINADORA**

UTFPR UTFPR

Prof. Dr. Edenilson José da Silva Prof. M.Sc. Omero Francisco Bertol

 Prof. Dr. Kleber Kendy Horikawa Nabas Orientador – UTFPR

"A Folha de Aprovação assinada encontra-se na Coordenação do Curso"

\_\_\_\_\_\_\_\_\_\_\_\_\_\_\_\_\_\_\_\_\_\_\_\_\_\_\_\_\_\_\_\_

### **RESUMO**

MINELLI, Drielly Aparecida Souza Passos. **Transição IPv4/IPv6 utilizando a Técnica Pilha Dupla**. 2017. 45 f. Trabalho de Conclusão de Curso (Curso Superior de Tecnologia em Sistemas de Telecomunicações), Departamento Acadêmico de Eletrônica, Universidade Tecnológica Federal do Paraná. Curitiba, 2017.

Com a constante expansão da Internet, o protocolo IPv4 encontra-se numa situação limitada para atender as atuais necessidades. Para solucionar esse problema foi criado uma nova versão do protocolo, o IPv6. Como os protocolos não interoperam, faz-se necessário implantar algumas técnicas de transição. Este trabalho tem como objetivo demonstrar uma das técnicas, a pilha dupla, que mantém as duas versões do protocolo funcionando ao mesmo tempo. Dentre os resultados alcançados, foi realizada uma simulação no *Cisco Packet Tracer* 7.0, utilizando o *Routing Information Protocol* (RIP) como protocolo.

**Palavras chave:** IPv4. IPv6. Pilha dupla.

## **ABSTRACT**

MINELLI, Drielly Aparecida Souza Passos. **IPv4/IPv6 Transition Using the Dual Stack Technique**. 2017. 45 f. Trabalho de Conclusão de Curso (Curso Superior de Tecnologia em Sistemas de Telecomunicações), Departamento Acadêmico de Eletrônica, Universidade Tecnológica Federal do Paraná. Curitiba, 2017.

With the constant expansion of the Internet, the IPv4 protocol is in a limited situation to meet the current needs. In order to solve this problem a new version of the protocol, IPv6, was created. As the protocols do not interoperate, it is necessary to implement some transition techniques. This work aims to demonstrate one of them: the dual stack. It keeps both versions of the protocol running simultaneously. The theoretical concepts and the practical part, simulated with Cisco Packet Tracer 7.0 using the Routing Information Protocol, are covered in the research.

**Keywords:** IPv4. IPv6. Dual Stack.

# **LISTA DE ILUSTRAÇÔES**

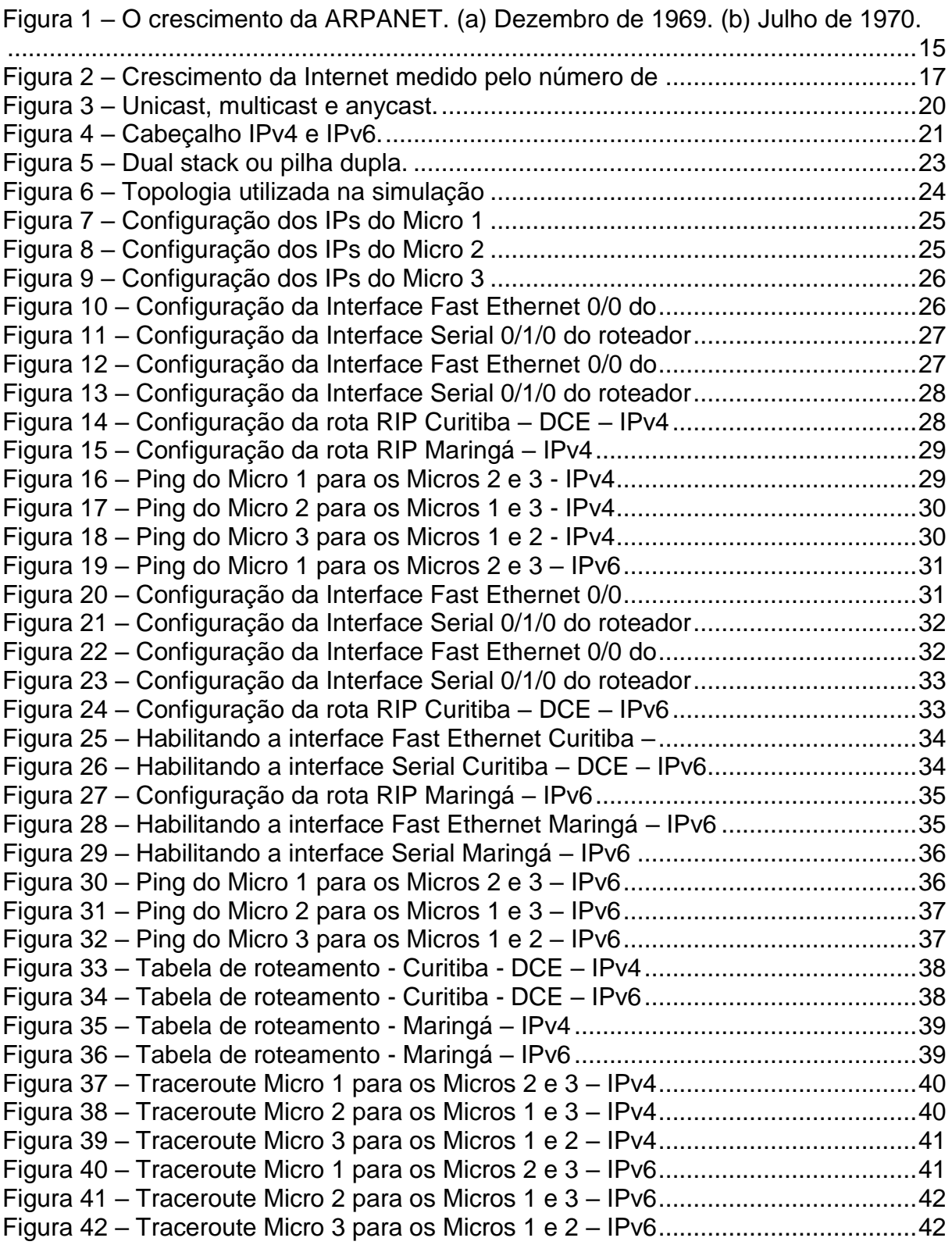

## **LISTA DE TABELAS**

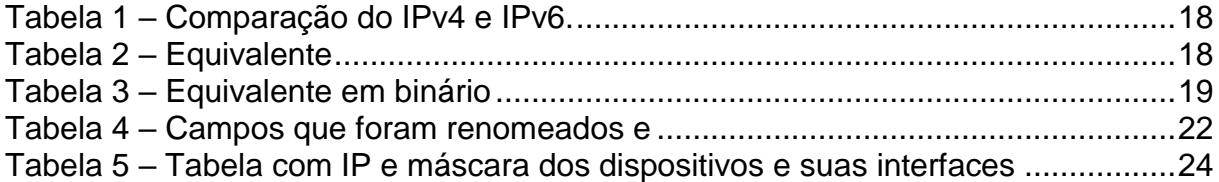

# **LISTA DE ABREVIATURAS, SIGLAS E ACRÔNIMOS**

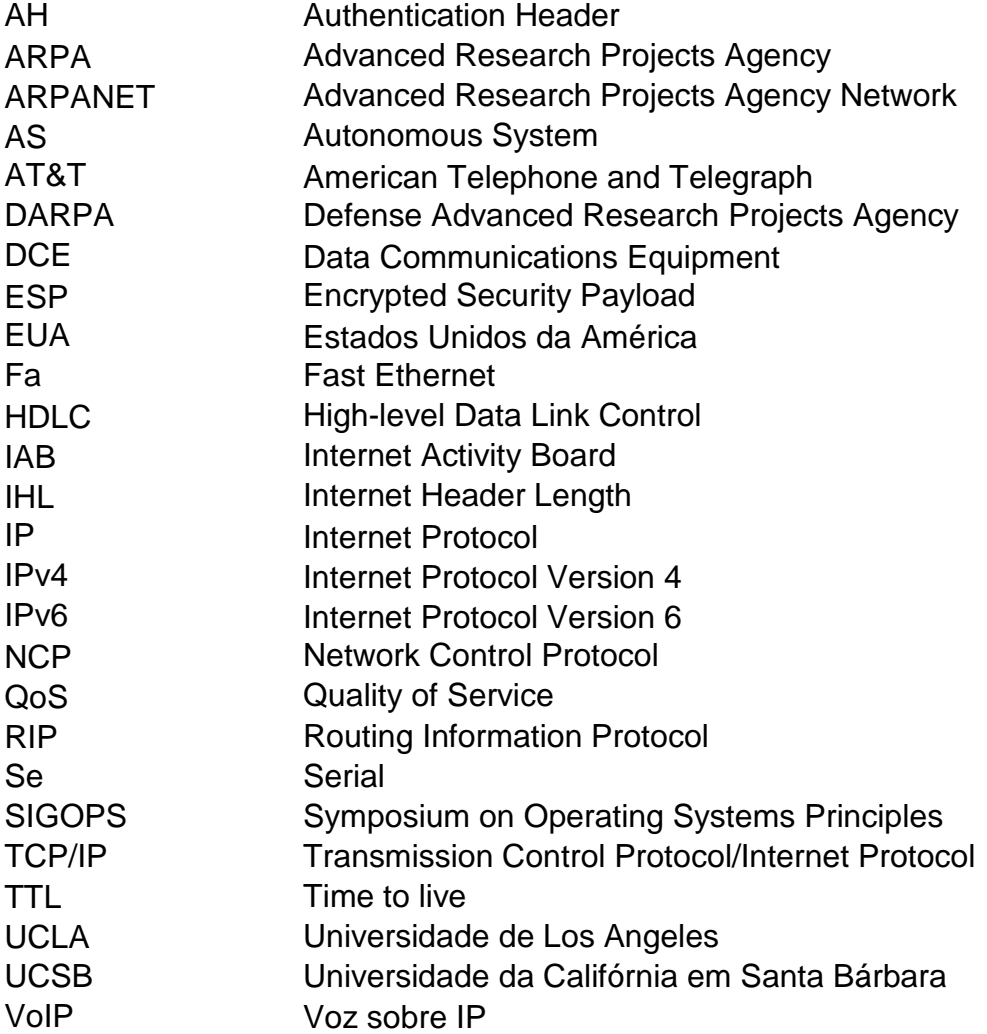

# **SUMÁRIO**

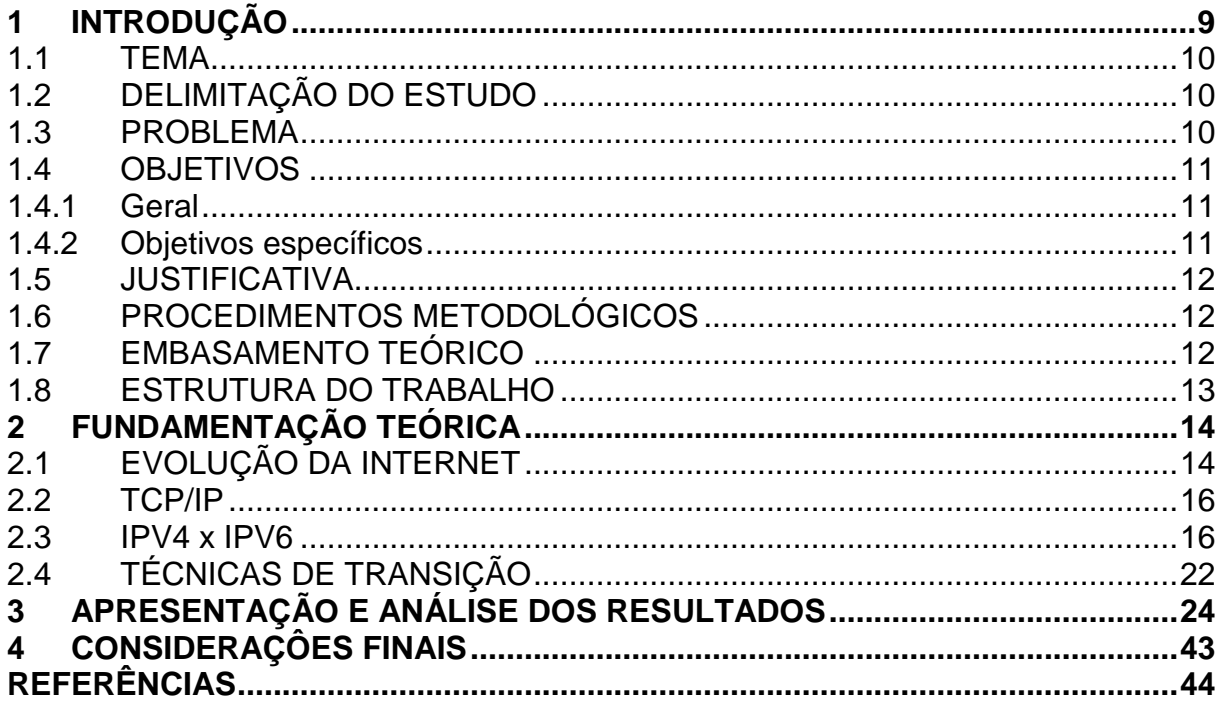

### <span id="page-9-0"></span>**1 INTRODUÇÃO**

Em seu início, a Internet costumava ser utilizada para fins acadêmicos, por indústrias de alta tecnologia e órgãos governamentais dos EUA, principalmente o Departamento de Defesa. Em meados da década de 1990, seu uso tornou-se mais popular e acessível e um novo grupo de usuários, com diferentes necessidades, passou a ter acesso ao seu conteúdo (TANENBAUM, 2003).

Levando em consideração que para conectar-se a Internet, cada *host* e roteador precisam ter um endereço IP, com a quantidade de usuários e dispositivos por usuários crescendo exponencialmente dos últimos anos, os números de endereços que a versão 4 do IP disponibilizava se esgotou. Com isso, tornou-se imprescindível que uma nova versão do protocolo fosse implementada o quanto antes, tanto nas prestadoras de telecomunicações como nos provedores de conteúdos, de serviços e de aplicações, o que culminou com a criação da versão 6 (ANATEL, 2015).

Apesar da sua transição ainda não estar completa, o desenvolvimento do IPv6 teve início na década de 1990, justamente por ter-se observado o crescimento que estava acontecendo com a Internet, tendo como principal foco acabar com o esgotamento dos números IPs (IPV6.BR, 2014).

O IPv6, não trata-se apenas de uma nova versão, mas de um novo protocolo, que possui uma nova estrutura, como por exemplo a arquitetura do cabeçalho, que passou por melhorias, além da criação de novos serviços enquanto outros existentes puderam ser aprimorados. Quando nos referimos ao número de endereços disponíveis para o endereçamento, eles foram de 32 para 128 bits (FILIPPETTI, 2008).

As operadoras disponibilizam o IPv6, mas o usuário também deve estar preparado com equipamentos (computadores, celulares, *tablets*, *modems*, roteadores, entre outros) que sejam compatíveis com a nova versão (ANATEL, 2015).

#### <span id="page-10-0"></span>**1.1 TEMA**

Com o avanço da tecnologia, passou a existir novos dispositivos que se conectam a rede e necessitam de um endereço IP, o modelo IPv4 não mais suporta esse crescimento. Dessa necessidade surgiu a nova versão, o IPv6, que tem um número quase que infinito de endereços.

Para efetuar a transição da antiga versão para a nova, existem diversas técnicas, neste trabalho aplica-se a pilha dupla ou *dual stack,* que é o funcionamento de ambas as versões simultaneamente.

#### <span id="page-10-1"></span>**1.2 DELIMITAÇÃO DO ESTUDO**

Esse trabalho trata de uma simulação de topologia de rede fixa, utilizando o *Cisco Packet Tracer* 7.0. Rede composta por três micros, um *switch* e dois roteadores. Tendo como objetivo demonstrar o funcionamento da técnica pilha dupla.

Utilizando o protocolo de roteamento RIP, pois possui uma implementação simplificada e um processamento menor nos roteadores, como a rede apresentada é de pequeno porte, o RIP é o mais indicado. Este protocolo utiliza o algoritmo vetor-distância, que é o que constrói a tabela com as informações das possíveis rotas dentro do *Autonomous System (*AS*).*

O encapsulamento é o *High-level Data Link Control* (HDLC), apesar de não especificado, quanto não se determina nada, tem-se o HDLC como padrão.

#### <span id="page-10-2"></span>**1.3 PROBLEMA**

Quando a Internet foi criada, não havia tantos dispositivos conectados como hoje, televisores, sistemas de segurança, eletrodomésticos, *tablets, notebooks,* celulares entre outros. A quantidade de endereços disponíveis, no caso  $2^{32}$ , ou cerca de 4 bilhões, era suficiente. Com o crescente aumento de usuários e novos dispositivos, identificou-se a necessidade de uma nova versão para o IP. A versão mais recente é o IPv6, que soluciona o problema de quantidade de endereços aumentando para 2<sup>128</sup>, aproximadamente 340 undecilhões.

Ainda que não interoperem ao mesmo tempo, existem técnicas que possibilitam que a transição seja realizada com ambos os protocolos funcionando, uma vez que é importante garantir a atualização gradual sem prejudicar o funcionamento da rede.

Neste contexto, demonstrou-se neste trabalho o passo-a-passo da transição de uma rede IPv4 para IPv6, utilizando para tanto a técnica pilha dupla.

#### <span id="page-11-0"></span>**1.4 OBJETIVOS**

#### <span id="page-11-1"></span>**1.4.1 Geral**

Demonstrar a transição do IP versão 4 para a versão 6 em uma rede de dados, simulada no Cisco Packet Tracer 7.0.

#### <span id="page-11-2"></span>**1.4.2 Objetivos específicos**

A seguir, as etapas realizadas para que o objetivo geral fosse concluído.

- Instalar o simulador *Cisco Packet Tracer* 7.0 e elencar os equipamentos da família Cisco Systems compatíveis com a tecnologia IPv6.
- Definir e desenhar a rede de dados, com todos os equipamentos necessários.
- Estudar como funciona e se configura os equipamentos para a transição através da técnica pilha dupla.
- Configurar os equipamentos, switch, roteadores e computadores para que a rede trabalhe com IPv4 e IPv6 ao mesmo tempo, através da técnica pilha dupla.
- Demonstrar a simulação de tráfego de dados na rede.

#### <span id="page-12-0"></span>**1.5 JUSTIFICATIVA**

O presente trabalho justifica-se na medida em que detecta-se as limitações do número de IPs da rede IPv4 quando comparado ao quase que ilimitado número de IPs da rede IPv6. Faz-se, então, necessário transitar da primeira para a segunda, uma vez que esta última possibilitará, além do maior número de IPs, a melhoria em aspectos da segurança e agilidade no tráfego de informações. Nesse sentido, constitui o objetivo deste projeto demonstrando a transição de uma rede IPv4 para o IPv6, utilizando a técnica pilha dupla, que consiste na convivência das duas versões nos equipamentos.

#### <span id="page-12-1"></span>**1.6 PROCEDIMENTOS METODOLÓGICOS**

Utilizando o programa *Cisco Packet Tracer* 7.0, da Cisco Systems, foi simulada uma rede de dados com o intuito de efetuar a transição de IPv4 para o IPv6. A técnica selecionada é conhecida como pilha dupla, pois consiste no funcionamento paralelo das duas versões.

Essa técnica foi escolhida por ser a padrão para efetuar a transição para IPv6 na Internet, e é recomendado utilizá-la sempre que possível de acordo com o Núcleo de Informação e Coordenação do Ponto BR.

O protocolo de roteamento foi o RIP*,* pois possui uma implementação simplificada e um processamento menor nos roteadores, como a rede apresentada é de pequeno porte, o RIP é o mais indicado. Este protocolo utiliza o algoritmo vetordistância, que é o que constrói a tabela com as informações das possíveis rotas dentro do *Autonomous System* (AS)*.*

O encapsulamento é o *High-level Data Link Control* (HDLC), apesar de não especificado, quanto não se determina nada, tem-se o HDLC como padrão.

#### <span id="page-12-2"></span>**1.7 EMBASAMENTO TEÓRICO**

Em relação ao tema Evolução da Internet, utilizou-se como referencial teórico os trabalhos de Tanenbaum (2003) e Santos et al. (2010).

Quanto ao tema TCP/IP consultou-se, principalmente Soares; Souza Filho; Colcher (1995).

No tema transição do IPv4 para o IPv6, com informações sobre, endereçamento, cabeçalho entre outros, consultou-se Comer (2007), Kurose; Ross (2013), Filippetti (2008) e o site IPv6 BR (2012).

Já no que se refere a técnicas de transição foi consultado, Santos et al. (2010), o site IPv6 BR (2012) e Portal IPv6 (2017).

#### <span id="page-13-0"></span>**1.8 ESTRUTURA DO TRABALHO**

O presente texto é constituído das seguintes seções:

**Capítulo 1 - Introdução**: apresentou-se o tema, as delimitações de estudo, o problema, os objetivos da pesquisa, a justificativa, os procedimentos metodológicos, as indicações para o embasamento teórico, e a estrutura geral do trabalho.

**Capítulo 2 – Fundamentação Teórica:** abordou-se a evolução da internet, TCP/IP, IPv4/IPv6 e das técnicas de transição.

**Capítulo 3 – Apresentação e Análise dos Resultados:** tendo como base os Procedimentos Metodológicos, neste capítulo descreveu-se os resultados obtidos com a simulação de pilha dupla na rede.

**Capítulo 4 – Considerações finais:** retoma-se a pergunta de pesquisa e os objetivos propostos inicialmente, apontando como foram atingidos por meio do trabalho realizado.

### <span id="page-14-0"></span>**2 FUNDAMENTAÇÃO TEÓRICA**

#### <span id="page-14-1"></span>**2.1 EVOLUÇÃO DA INTERNET**

A Internet foi criada com objetivos militares para o projeto *Advanced Research Projects Agency Network (*ARPANET*),* que tinha como propósito proteger a troca de informações militares, servindo também para que cientistas e pesquisadores compartilhassem informações entre as universidades (TANENBAUM, 2003).

Durante a guerra fria, no final dos anos de 1950, a comunicação utilizada pelos militares passava, obrigatoriamente pela rede de telefonia pública, o que tornava a informação desprotegida em caso de ataque inimigo. O Departamento de Defesa dos EUA notou a necessidade de uma comunicação mais segura. Com isso firmou uma parceria com a RAND Corporation buscando uma transmissão de informações mais confiável. Na época, Paul Baran, funcionário da RAND fez uma proposta, a ideia era de que vários nós fossem conectados, como em uma teia de aranha, assim, caso um nó fosse desconectado os demais continuariam funcionando. Além disso, esperavam que fosse utilizada a tecnologia digital de comutação de pacotes. No entanto, mesmo com a recepção positiva por parte do Pentágono, a AT&T, empresa que comandava a telefonia nos Estados Unidos, não levou o projeto adiante, alegando que não era possível a construção do sistema (TANENBAUM, 2003).

No final de 1957, os Estados Unidos ainda não tinham um sistema de comunicação confiável, notando a necessidade de uma única organização de pesquisa de defesa, o presidente Dwight D. Eisenhower criou a *Advanced Research Projects Agency* (ARPA) que firmou parceria com universidades e empresas que desenvolviam projetos promissores (TANENBAUM, 2003).

Ainda assim, apenas em 1967 a atenção da ARPA voltou-se para a questão de redes, após uma sugestão de criar uma sub-rede comutada por pacotes. O diretor da ARPA na época, Larry Roberts apostou na ideia e a apresentou no *Symposium on Operating Systems Principles* – SIGOPS, realizado em Gatlinburg, Tennessee. Neste mesmo simpósio ele se deparou com um projeto parecido, que conectava computadores no câmpus do *National Physical Laboratory* na Inglaterra,

demonstrando assim que a ideia de comutação de pacotes era possível, citando o trabalho que Paul Baran havia proposto quando trabalhava na RAND Corporation. Após deparar-se com essas ideias, Larry Roberts voltou focado em trabalhar no projeto que mais tarde ficou conhecido como ARPANET (TANENBAUM, 2003).

No final de 1969, a Universidade de Los Angeles (UCLA), a Universidade da Califórnia em Santa Bárbara (UCSB), o Instituto de Pesquisas de Standford (SRI) e a Universidade de Utah faziam parte de uma rede experimental, em que cada universidade era um nó e cerca de três anos depois, a rede já estava presente em quase todo território dos Estados Unidos, conforme a figura 1, que ilustra os nós (TANENBAUM, 2003).

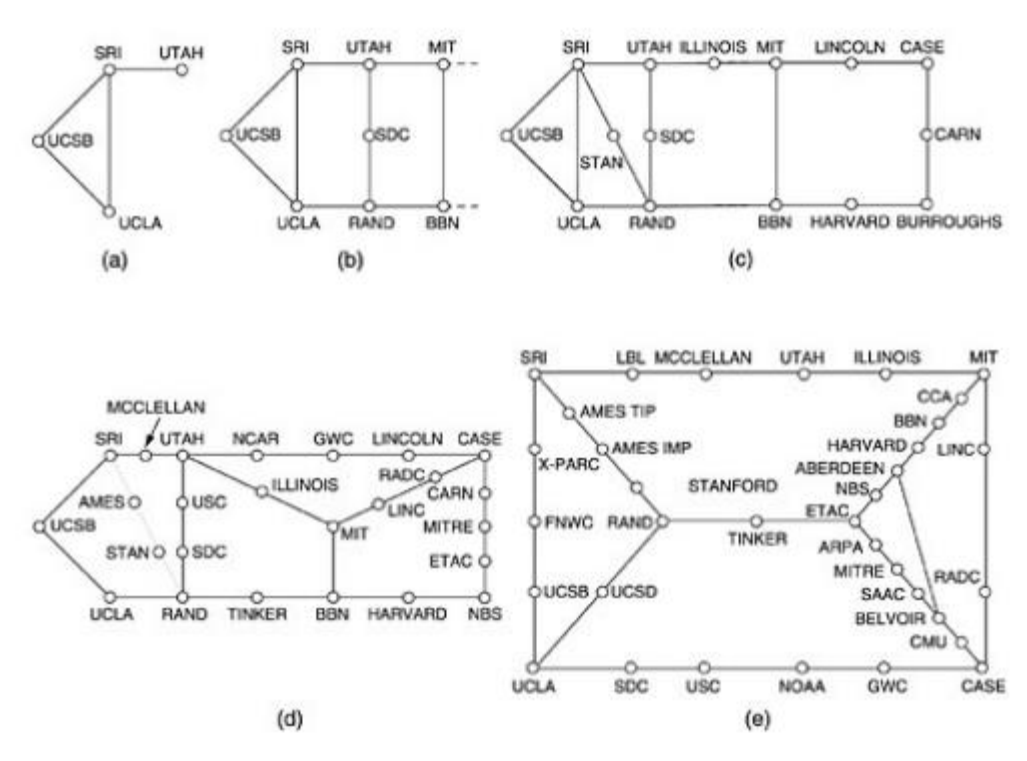

<span id="page-15-0"></span>**Figura 1 – O crescimento da ARPANET. (a) Dezembro de 1969. (b) Julho de 1970. (c) Março de 1971. (d) Abril de 1972. (e) Setembro de 1972. Fonte: (TANENBAUM, 2003).**

Para fazer os dispositivos se comunicarem entre si, são necessários protocolos de comunicação, a ARPANET funcionava com vários, principalmente com o *Network Control Protocol* (NCP). Mas, no início de 1983, todas as máquinas que pertenciam a ARPANET começaram a utilizar a pilha de protocolos TCP/IP devido às melhorias verificadas quando comparado aos outros protocolos e porque esse novo conjunto de protocolos colaborava para que a rede continuasse a crescer organizadamente (SANTOS et al., 2010).

#### <span id="page-16-0"></span>**2.2 TCP/IP**

O TCP/IP é uma pilha de protocolos organizado em camadas, sendo elas aplicação, transporte, rede e interface. Foi patrocinado pelo *Defense Advanced Research Projects Agency* (DARPA), teve o *Internet Activity Board* (IAB) coordenando o desenvolvimento dos protocolos da arquitetura e após ser publicado na RFC 791 foi definido como padrão (SOARES; SOUZA FILHO; COLCHER, 1995).

As principais características do protocolo IP são a fragmentação, que consiste em pegar um pacote maior que o limite de tráfego liberado em um enlace e dividi-lo em porções menores, permitindo assim o seu envio. E o endereçamento, que através do endereço que foi armazenado no cabeçalho do protocolo, consegue detectar destino e origem dos pacotes (SANTOS et al., 2010).

#### <span id="page-16-1"></span>**2.3 IPV4 x IPV6**

A versão do IP utilizada desde o início é a versão 4, que, apesar do bom funcionamento e de 4 bilhões de combinações, passou a ser insuficiente na medida em que os *hardware*s foram evoluindo e a quantidade de dispositivos na rede aumentando exponencialmente (COMER, 2007).

A Internet é uma rede de computadores interconectados ao redor do globo, servidores armazenando e transmitindo informações, computadores de mesa, *websites* e *e-mails*. Com a evolução dessa tecnologia, além dos citados anteriormente, agora também há televisores, *laptops*, *consoles* para jogos, telefones celulares, *webcams*, automóveis, dispositivos de sensoriamento ambiental, quadros de imagens e sistemas elétricos e de segurança, entre outros e todos conectados a rede (KUROSE; ROSS, 2013).

Quando o IPv4 foi criado não contemplava o esgotamento dos endereços IPs, pois a realidade era outra e a utilização dos computadores era voltada mais para universidades e uso militar. No entanto, no final da década de 1980 a Internet que não era tão acessível como hoje, passou por um grande crescimento, aumentando consideravelmente a quantidade de novos usuários. Estes, por sua vez, além de a utilizarem dispositivos que não existiam na época, também passam a

utiliza-la com outros propósitos, como *home-office*, *e-commerce*, propaganda, estudo, lazer, comunicação entre outros (COMER, 2007).

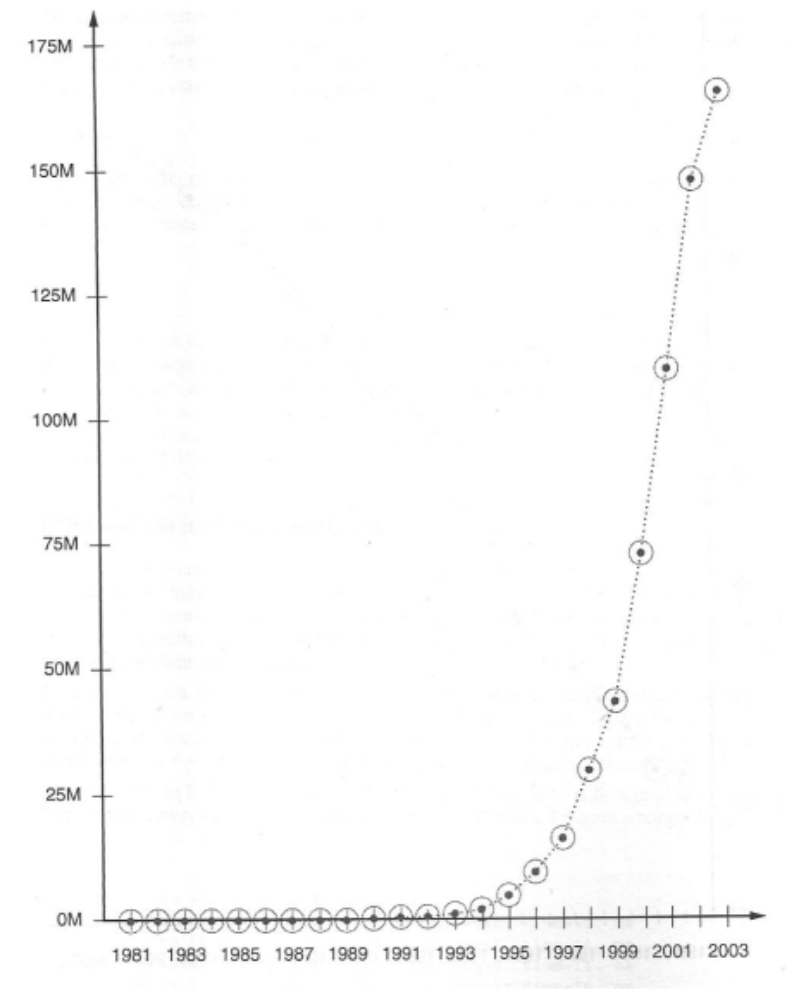

O salto no crescimento da Internet pode ser visualizado na figura 2:

**Figura 2 – Crescimento da Internet medido pelo número de computadores conectados a cada ano, de 1981 a 2003. O eixo y é representado em milhões de computadores. Fonte: (COMER, 2007).**

<span id="page-17-0"></span>Além da carência de novos endereços IPs, havia outras necessidades que a versão 4 apresentava como o aumento da tabela de roteamento, que cresceu conforme a Internet se expandia (IPV6.BR, 2012b).

A segurança das informações transmitidas também foi uma importante mudança**,** através dos mecanismos *Authentication Header* (AH) e *Encrypted Security Payload* (ESP). Além disso, foi definida a prioridade na entrega de determinados tipos de pacotes. E os roteadores não precisam realizar a fragmentação de pacotes, que passam a ser processados pelos *hosts* emissores (IPV6.BR, 2012b).

O endereço IP tem como função identificar todos os dispositivos conectados a Internet. Sua estrutura é organizada de um modo prático para que possibilite separar os endereços de acordo com a sua função e identificar a sua localidade na rede. O endereço IPv4 é composto por 32 bits enquanto o IPv6 por 128 bits, a tabela 1 compara os endereços (IPV6.BR, 2012b).

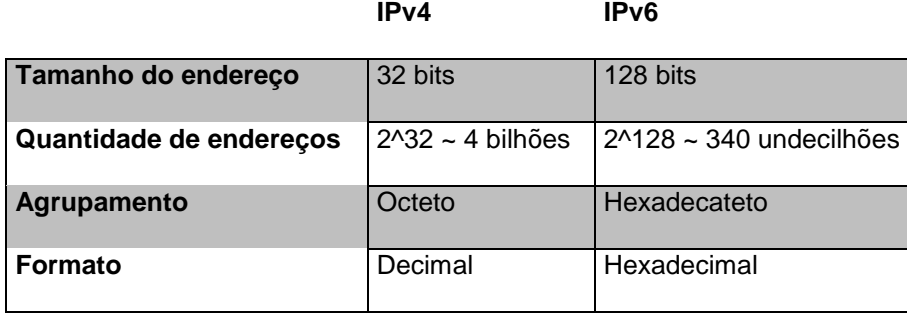

**Tabela 1 – Comparação do IPv4 e IPv6. Fonte: (IPv6.br, 2012b).**

<span id="page-18-0"></span>Um endereço IPv4 é representado em binário por quatro octetos, que é a linguagem que a máquina processa, para ser mais amigável aos usuários utiliza-se o formato decimal, A tabela 2, ilustra o exemplo do IP 192.168.1.100 e seu equivalente em binário(IPV6.BR, 2012b).

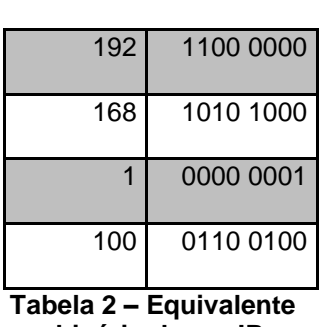

**Decimal Binário**

**em binário de um IP em decimal. Fonte: (IPv6.br, 2012b).**

<span id="page-18-1"></span>No caso do IPv6 utilizamos a linguagem hexadecimal, para representar o equivalente em binário. Na linguagem hexadecimal, podemos utilizar dígitos de 0 a 9 e letras de A a F, as letras podem ser escritas tanto com caracteres maiúsculos quanto minúsculos (IPV6.BR, 2012b).

A tabela 3, ilustra o exemplo:

**Hexadecimal Binário**

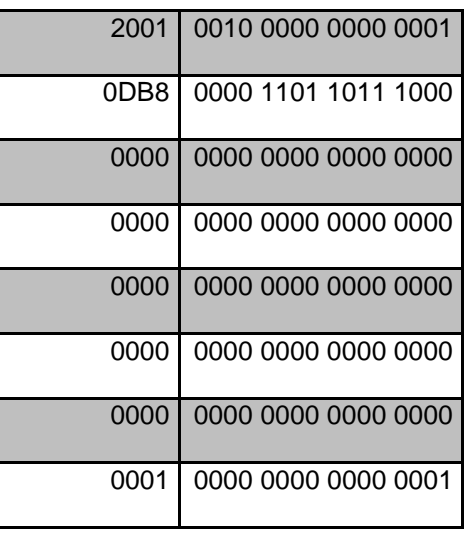

**Tabela 3 – Equivalente em binário de um IP em hexadecimal. Fonte: (IPv6.br, 2012b).**

<span id="page-19-0"></span>Há a possibilidade de omitir zeros à esquerda de cada hexadecateto, sendo outro modo de abreviação a substituição de um grande grupo contínuo de zeros por "::", muito embora essa forma de abreviação só possa ocorrer uma única vez em cada endereço. As abreviações facilitam quando se escreve endereços muito extensos (IPV6.BR, 2012b).

Exemplo omitindo zeros à esquerda:

2001:0DB8:0000:0000:0000:0000:0000:0001 → 2001:db8:0:0:0:0:0:1

Exemplo abreviando zeros contínuos:

2001:db8:0:0:0:0:0:1 → 2001:db8::1

No IPv6 existem três tipos de endereço, o *Unicast* que é o mais comum e identifica o dispositivo de um modo único na rede, sem duplicação ou erro. Costuma ser utilizado para efetuar a comunicação entre dois nós. O segundo tipo é o *anycast* que identifica um conjunto de *interfaces*, este tipo de endereço é utilizado em comunicações de um-para-um-de-muitos. E por fim o *multicast* que assim como o *anycast* também identifica um conjunto de interfaces, mas neste caso a comunicação é um-para-muitos. No IPv6 não há endereço de *broadcast*, os endereços de *multicast* substituem essa função (IPV6.BR, 2012b).

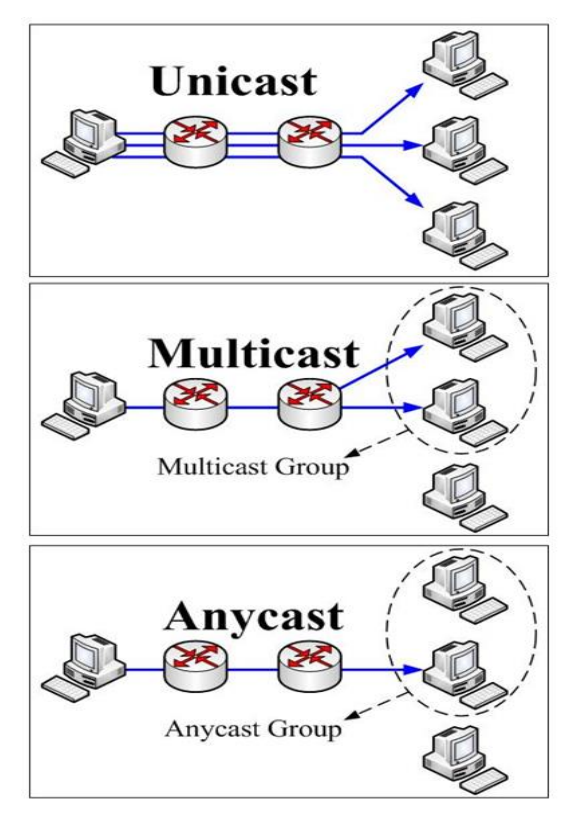

A figura 3, ilustra o funcionamento dos tipos de endereço no IPv6:

**Figura 3 – Unicast, multicast e anycast. Fonte: (***Operating Systems and Middleware Group at HPI***, 2009).**

<span id="page-20-0"></span>O cabeçalho passou por alterações na nova versão, além tornar-se mais simplificado, expandiu a sua capacidade de encaminhamento e endereçamento, melhorou a qualidade de serviço, questões de privacidade e autenticação, além de termos o suporte obrigatório ao Protocolo de Segurança IP, enquanto na versão anterior era opcional (IPv6.br, 2012a).

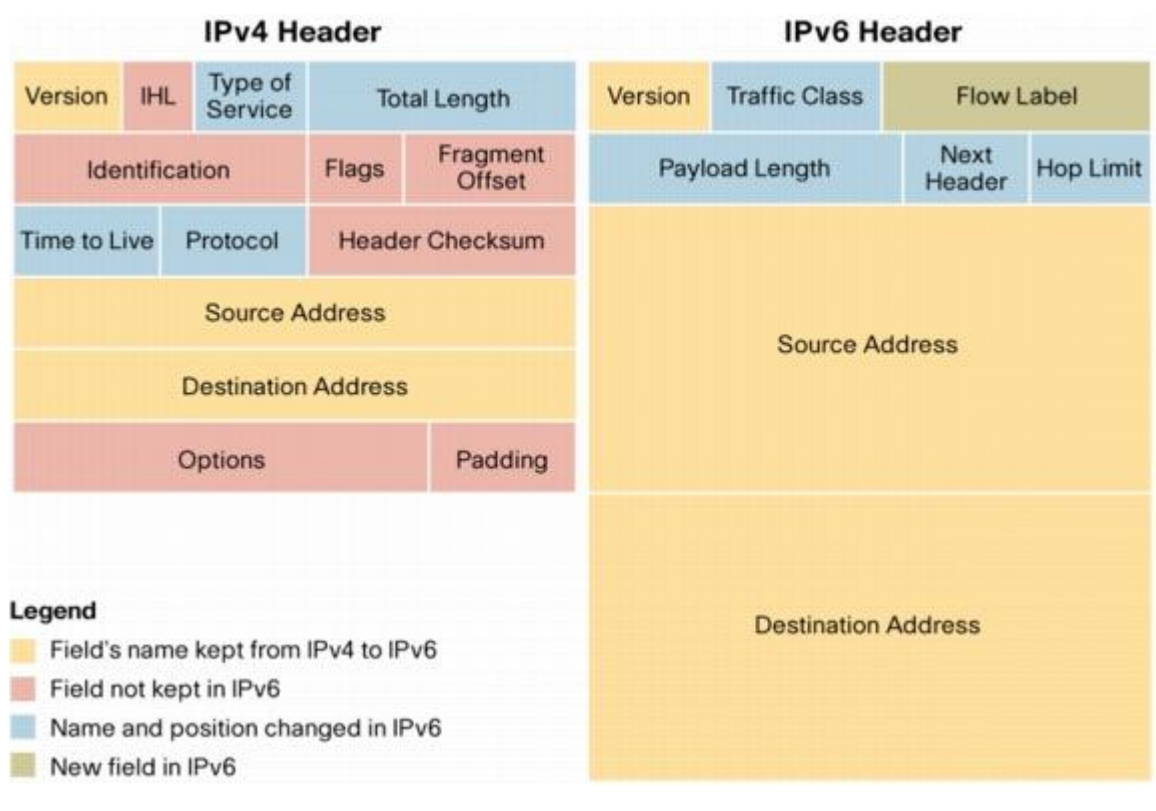

Pode-se comparar os cabeçalhos através da figura 4:

<span id="page-21-0"></span>**Figura 4 – Cabeçalho IPv4 e IPv6. Fonte: (Cisco, 2006).**

Enquanto a versão 4 possui 12 campos fixos, que por variarem o seu tamanho, podem fazer com que o tamanho do cabeçalho seja de 20 a 60 *bytes*, a nova versão possui apenas 8 campos e o tamanho foi fixado em 40 *bytes.* Além disso, alguns campos foram removidos do cabeçalho, sendo eles descritos a seguir (IPV6.BR, 2012a):

- *Internet Header Length* (IHL), campo responsável pelo tamanho do cabeçalho. Tornou-se dispensável, porque o seu valor foi fixado.
- *Identification, Flags, Fragmente offset, Options* e *Padding*, passaram a ter suas informações indicadas em cabeçalhos de extensão (são uma opção para incorporar requerimentos adicionais) apropriados.
- *Header checksum* foi removido, visto que na nova versão, há outras opções de validações realizadas pelos protocolos das camadas superiores da rede, tornando o protocolo mais eficiente com essa remoção.

Outros campos passaram por renomeação e reposicionamento, com essas alterações o processamento tornou-se mais eficiente, conforme mostra a tabela 4:

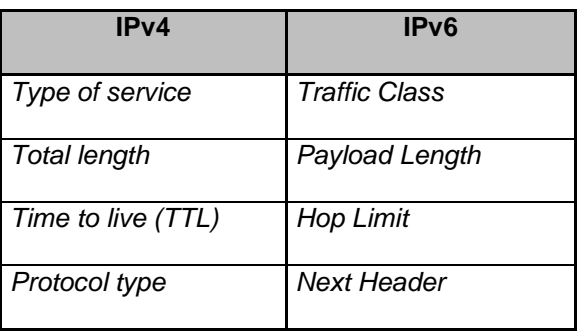

**Tabela 4 – Campos que foram renomeados e reposicionados, IPv4 e IPv6. Fonte: (IPv6.br, 2012a).** 

<span id="page-22-0"></span>Os campos *version, source address* e *destination address* foram mantidos, tendo apenas o tamanho alterado. E um campo foi criado, o *flow label*, que foi adicionado para possibilitar o funcionamento de um mecanismo extra de suporte a *Quality of Service* (QoS) (IPV6.BR, 2012a).

As principais motivações para a migração do IPv4 para IPv6 são a qualidade de serviço (IPv6 proporciona a acomodação dos serviços convergentes como VoIP, *streaming* de vídeo em tempo real, etc) e cada pessoa no planeta poderia ter o seu próprio endereço IP. Também há o endereçamento de um modo hierárquico, simplificando as tabelas de encaminhamento dos roteadores, maximizando o processamento. E a capacidade de extensão que facilita a adição de novas especificações (FILIPPETTI, 2008).

#### <span id="page-22-1"></span>**2.4 TÉCNICAS DE TRANSIÇÃO**

O IPv6 foi criado com o intuito de substituir o IPv4, para suportar o crescimento da rede e assim resolver o problema de esgotamento de endereços, devido a dimensão da rede esse processo deveria ser realizado gradualmente, até alcançar toda a rede, as técnicas mais comuns utilizadas são (SANTOS et al., 2010):

> Pilha dupla ou *dual stack*: Os dois protocolos funcionam paralelamente, assim aos poucos o IPv6 é implementado. Para IPv6 na Internet essa é a técnica padrão e mais indica para a alteração.

- Tradução: Possibilita as comunicações das redes IPv4 através de uma rede Ipv6 e ao contrário também.
- Túneis: Através de conversão de pacotes esse método possibilita que equipamentos que usem IPv6 se comuniquem com os que utilizam o IPv4.

A figura 5, exemplifica o modelo pilha dupla:

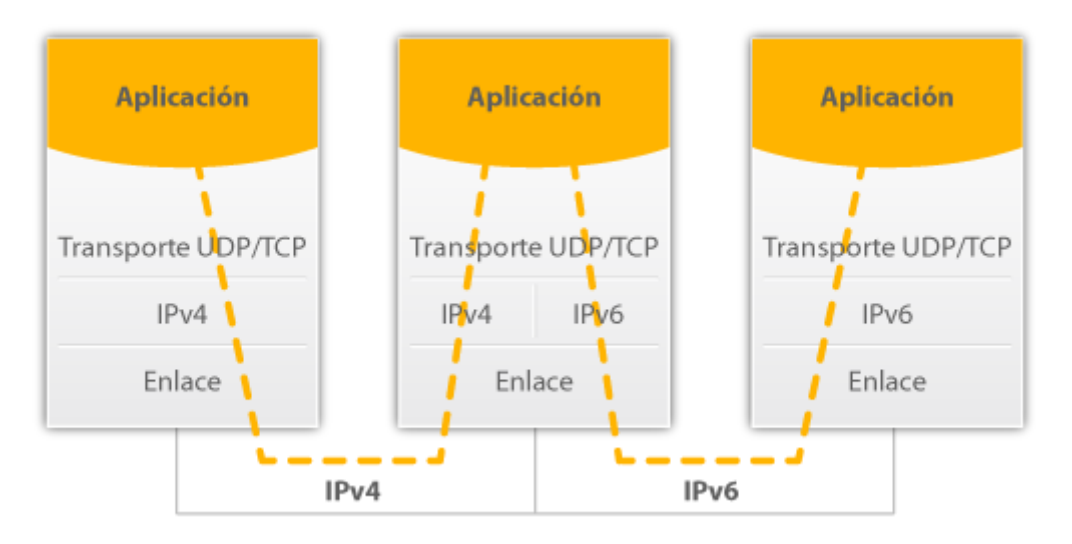

<span id="page-23-0"></span>**Figura 5 – Dual stack ou pilha dupla. Fonte: (Portal IPv6, 2017).**

## <span id="page-24-2"></span>**3 APRESENTAÇÃO E ANÁLISE DOS RESULTADOS**

O principal objetivo deste trabalho foi demonstrar a transição do IPv4 para o IPv6, utilizando a técnica pilha dupla, que é o funcionamento dos dois protocolos simultaneamente. Para isso foi necessário instalar o simulador *Packet Tracer* 7.0 e criar uma rede de dados para a demonstração. A figura 6, demonstra o diagrama da rede, ainda sem as devidas configurações:

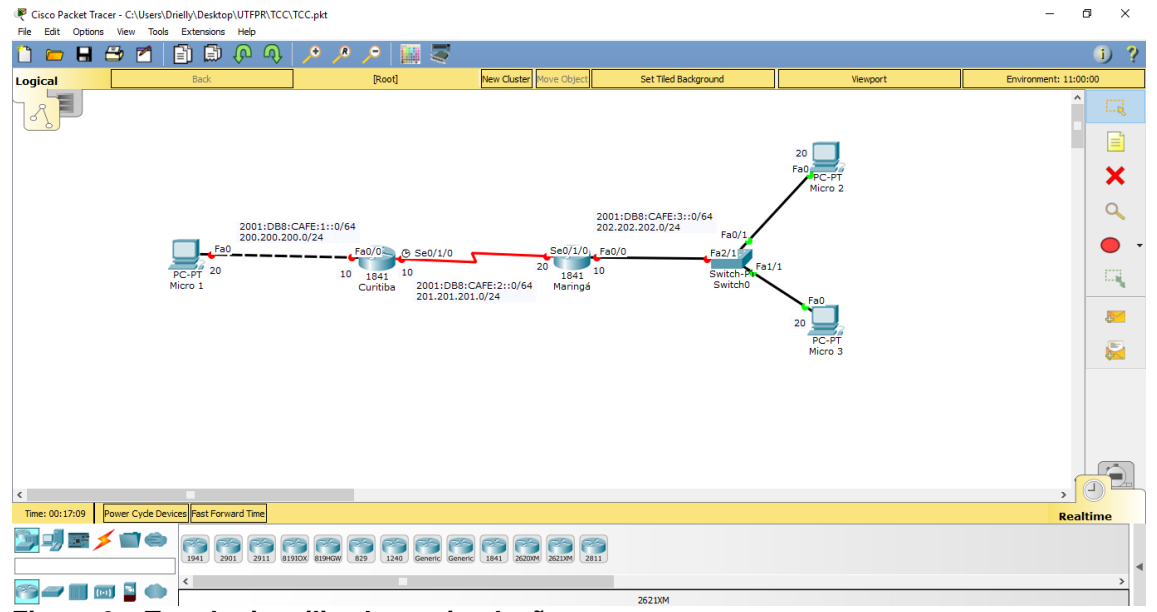

<span id="page-24-0"></span>**Figura 6 – Topologia utilizada na simulação**

Tabela 5, com os dispositivos, interfaces e seus respectivos IPs e máscaras:

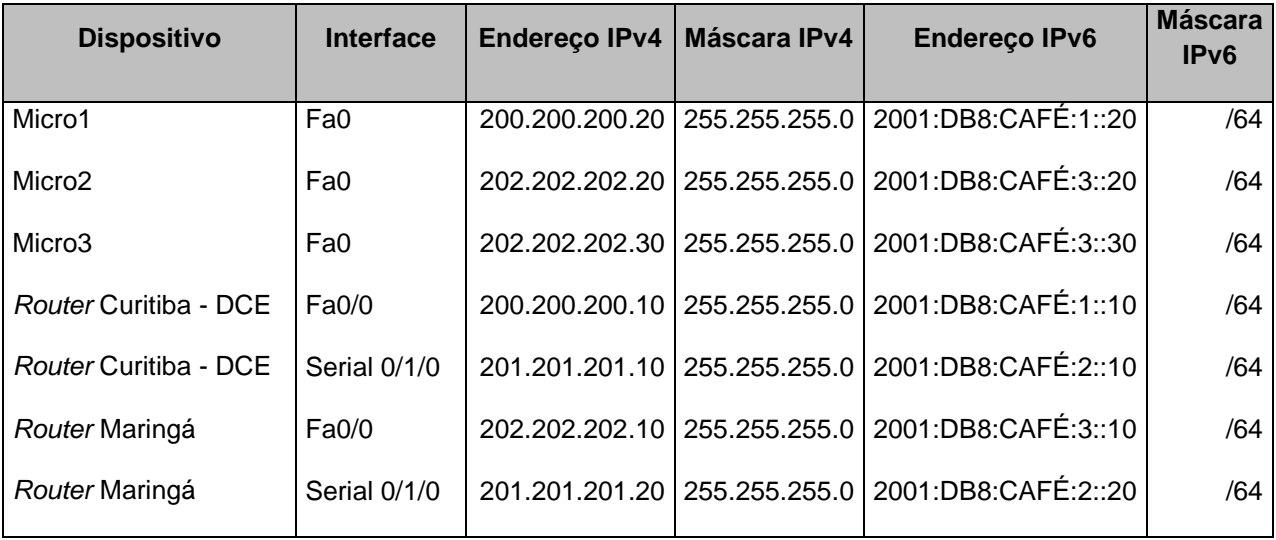

<span id="page-24-1"></span>**Tabela 5 – Tabela com IP e máscara dos dispositivos e suas interfaces**

Configuração dos IPs dos micros da rede na versão 4 e 6, conforme figuras 7 a 9:

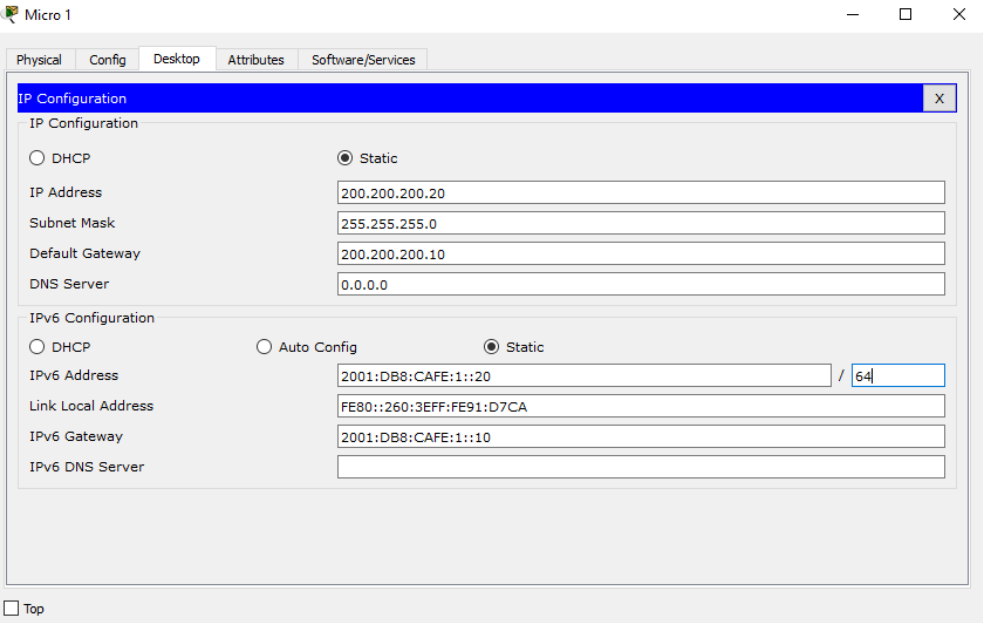

<span id="page-25-0"></span>**Figura 7 – Configuração dos IPs do Micro 1**

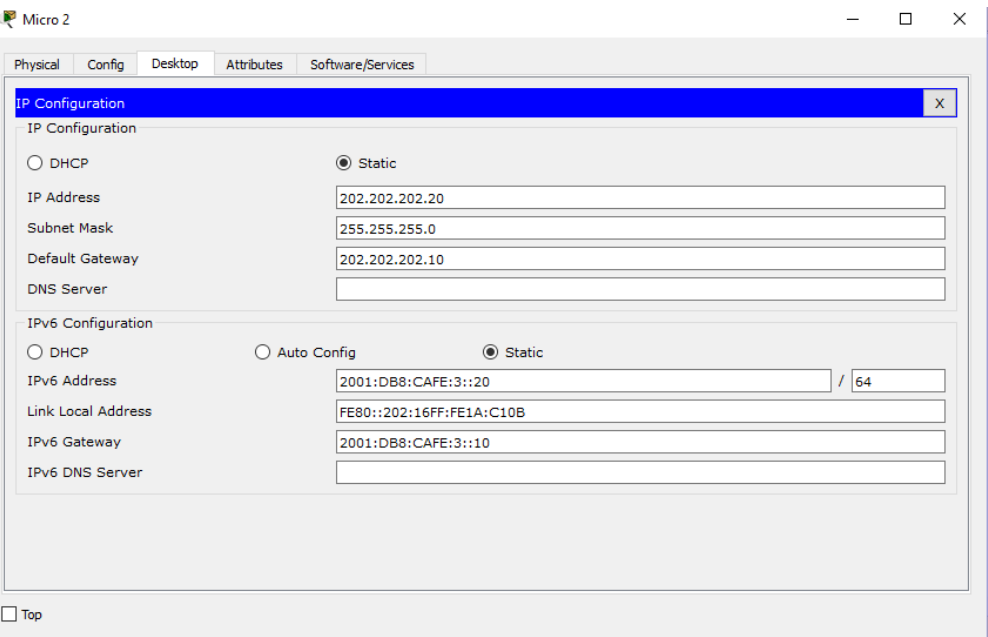

<span id="page-25-1"></span>**Figura 8 – Configuração dos IPs do Micro 2**

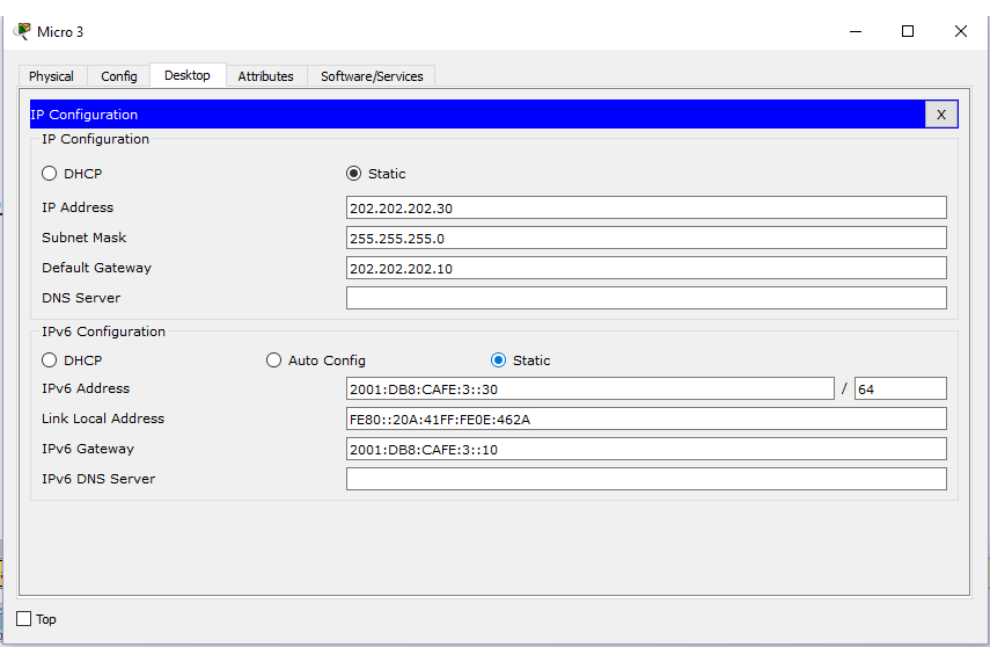

**Figura 9 – Configuração dos IPs do Micro 3**

<span id="page-26-0"></span>As figuras 10 a 15, demonstram a configuração das Interfaces Fast Ethernet e Serial dos roteadores, assim como as rotas, para o funcionamento com o IPv4:

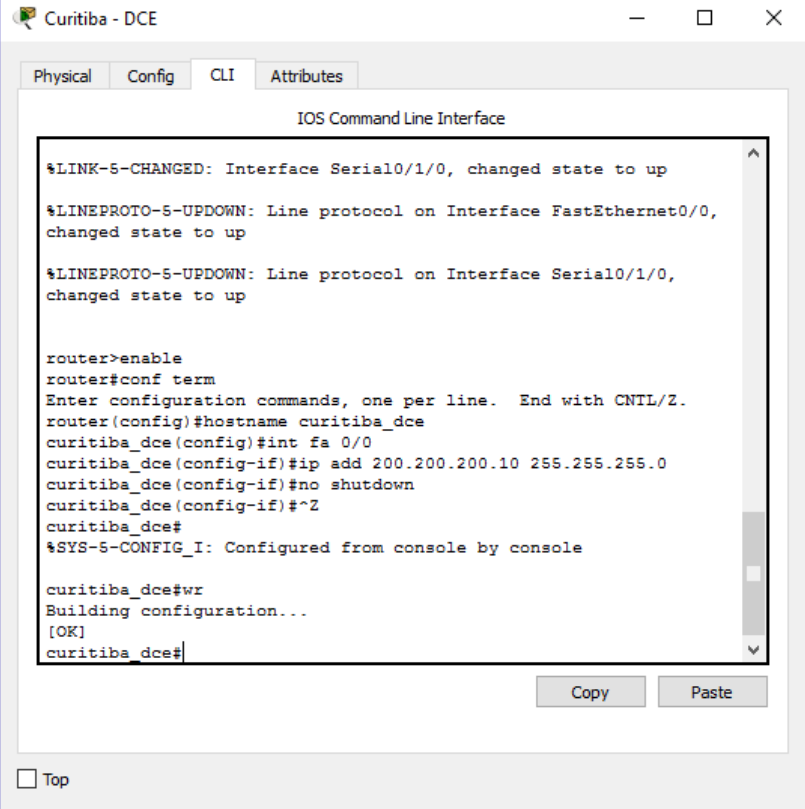

<span id="page-26-1"></span>**Figura 10 – Configuração da Interface Fast Ethernet 0/0 do roteador Curitiba – DCE – IPv4**

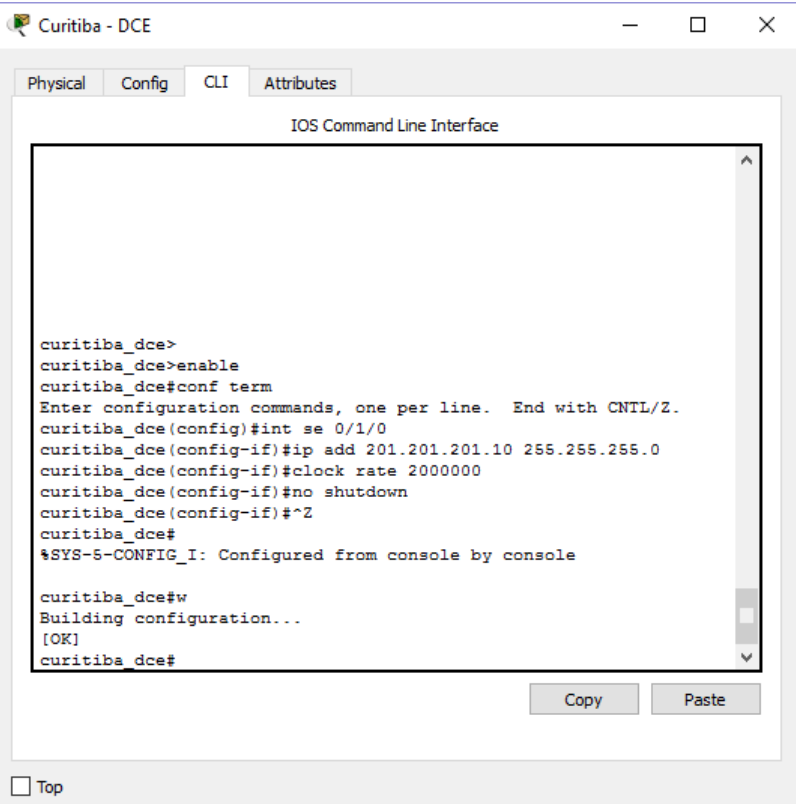

<span id="page-27-0"></span>**Figura 11 – Configuração da Interface Serial 0/1/0 do roteador Curitiba – DCE – IPv4**

| Maringá                                                                                                    | $\times$ |
|----------------------------------------------------------------------------------------------------|----------|
| <b>Attributes</b><br>Physical<br>Config<br><b>CLI</b>                                                                                                    |          |
| <b>IOS Command Line Interface</b>                                                                                                    |          |
| rouvers<br>router#<br>router#<br>router#<br>router#<br>router#<br>router#<br>router#<br>router#<br>router#<br>router#enable<br>router#conf term<br>Enter configuration commands, one per line. End with CNTL/Z.<br>router (config) #hostname maringa<br>maringa (config)#int fa 0/0<br>maringa (config-if)#ip add 202.202.202.10 255.255.255.0<br>maringa (config-if)#no shutdown<br>maringa (config-if) #^Z<br>maringa#<br>%SYS-5-CONFIG I: Configured from console by console<br>maringa#wr<br>Building configuration<br>TOK1<br>maringa#<br>Paste<br>Copy |          |
| Top                                                                                                    |          |

<span id="page-27-1"></span>**Figura 12 – Configuração da Interface Fast Ethernet 0/0 do roteador Maringá – IPv4**

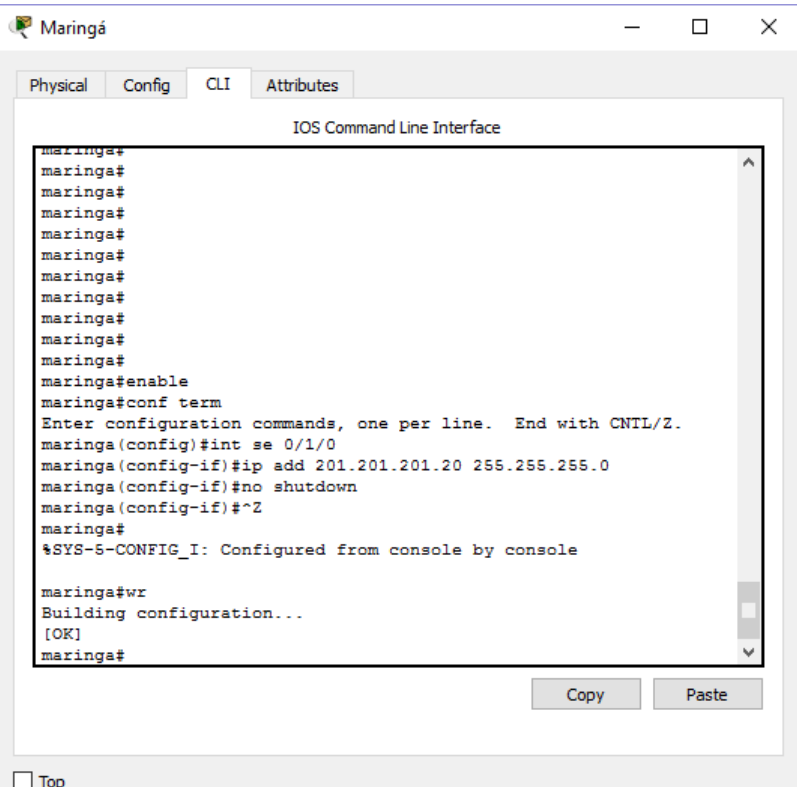

<span id="page-28-0"></span>**Figura 13 – Configuração da Interface Serial 0/1/0 do roteador Maringá – IPv4**

| Curitiba - DCE                                                                                                    | x     |
|----------------------------------------------------------------------------------------------------|-------|
| CLI<br>Attributes<br>Physical<br>Config                                                                                                    |       |
| <b>IOS Command Line Interface</b>                                                                                                    |       |
| %LINK-5-CHANGED: Interface Serial0/1/0, changed state to up                                                                                                    |       |
| %LINEPROTO-5-UPDOWN: Line protocol on Interface FastEthernet0/0,<br>changed state to up                                                                                                    |       |
| %LINEPROTO-5-UPDOWN: Line protocol on Interface Serial0/1/0,<br>changed state to up                                                                                                    |       |
| curitiba dce>enable<br>curitiba dce#conf term<br>Enter configuration commands, one per line. End with CNTL/Z.<br>curitiba dce(config)#router rip<br>curitiba dce(config-router)#version 2<br>curitiba dce (config-router) #network 200.200.200.0<br>curitiba dce (config-router) #network 201.201.201.0<br>curitiba_dce(config-router)#^Z<br>curitiba dce#<br>%SYS-5-CONFIG I: Configured from console by console |       |
| curitiba dce#wr<br>Building configuration<br>[OK]<br>curitiba dce#                                                                                                    |       |
| Copy                                                                                                    | Paste |
| Top                                                                                                    |       |

<span id="page-28-1"></span>**Figura 14 – Configuração da rota RIP Curitiba – DCE – IPv4**

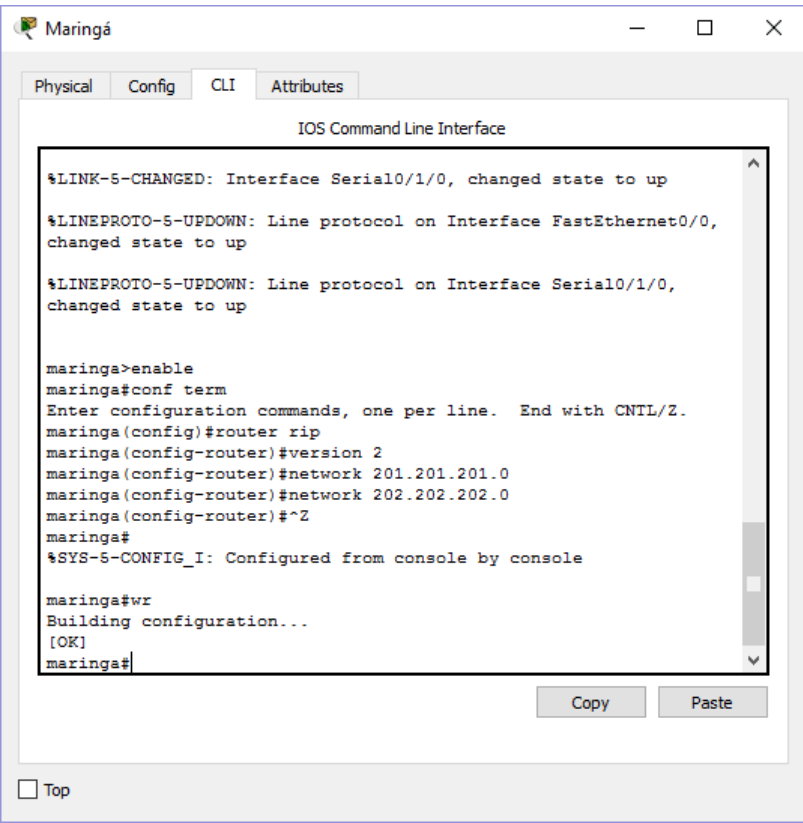

**Figura 15 – Configuração da rota RIP Maringá – IPv4**

<span id="page-29-0"></span>Após configurar roteadores, realizou-se testes de conectividade utilizando a aplicação ping, conforme as figuras 16 a 18.

| Micro 1                                        |         |            |                                                                                                    |  |  | ×  |
|------------------------------------------------|---------|------------|----------------------------------------------------------------------------------------------------|--|--|----|
| Confia<br>Physical                             | Desktop | Attributes | Software/Services                                                                                            |  |  |    |
| <b>Command Prompt</b>                          |         |            |                                                                                                    |  |  | x. |
| $C:\$ >ping 202.202.202.20                     |         |            |                                                                                                    |  |  |    |
| Pinging 202.202.202.20 with 32 bytes of data:  |         |            |                                                                                                    |  |  |    |
|                                                |         |            | Reply from 202.202.202.20: bytes=32 time=2ms TTL=126                                                         |  |  |    |
|                                                |         |            | Reply from 202.202.202.20: bytes=32 time=4ms TTL=126                                                         |  |  |    |
|                                                |         |            | Reply from 202.202.202.20: bytes=32 time=1ms TTL=126<br>Reply from 202.202.202.20: bytes=32 time=3ms TTL=126 |  |  |    |
|                                                |         |            |                                                                                                    |  |  |    |
| Ping statistics for 202.202.202.20:            |         |            |                                                                                                    |  |  |    |
|                                                |         |            | Packets: Sent = 4, Received = 4, Lost = $0$ (0% loss),                                                       |  |  |    |
| Approximate round trip times in milli-seconds: |         |            | Minimum = $1ms$ , Maximum = $4ms$ , Average = $2ms$                                                          |  |  |    |
|                                                |         |            |                                                                                                    |  |  |    |
| C:\>ping 202.202.202.30                        |         |            |                                                                                                    |  |  |    |
| Pinging 202.202.202.30 with 32 bytes of data:  |         |            |                                                                                                    |  |  |    |
|                                                |         |            | Reply from 202.202.202.30: bytes=32 time=1ms TTL=126                                                         |  |  |    |
|                                                |         |            | Reply from 202.202.202.30: bytes=32 time=6ms TTL=126                                                         |  |  |    |
|                                                |         |            | Reply from 202.202.202.30: bytes=32 time=1ms TTL=126<br>Reply from 202.202.202.30: bytes=32 time=1ms TTL=126 |  |  |    |
|                                                |         |            |                                                                                                    |  |  |    |
| Ping statistics for 202.202.202.30:            |         |            |                                                                                                    |  |  |    |
|                                                |         |            | Packets: Sent = 4, Received = 4, Lost = $0$ (0% loss),                                                       |  |  |    |
| Approximate round trip times in milli-seconds: |         |            | $Minimum = 1ms$ , $Maximum = 6ms$ , $Average = 2ms$                                                          |  |  |    |
|                                                |         |            |                                                                                                    |  |  |    |
|                                                |         |            |                                                                                                    |  |  |    |

<span id="page-29-1"></span>**Figura 16 – Ping do Micro 1 para os Micros 2 e 3 - IPv4**

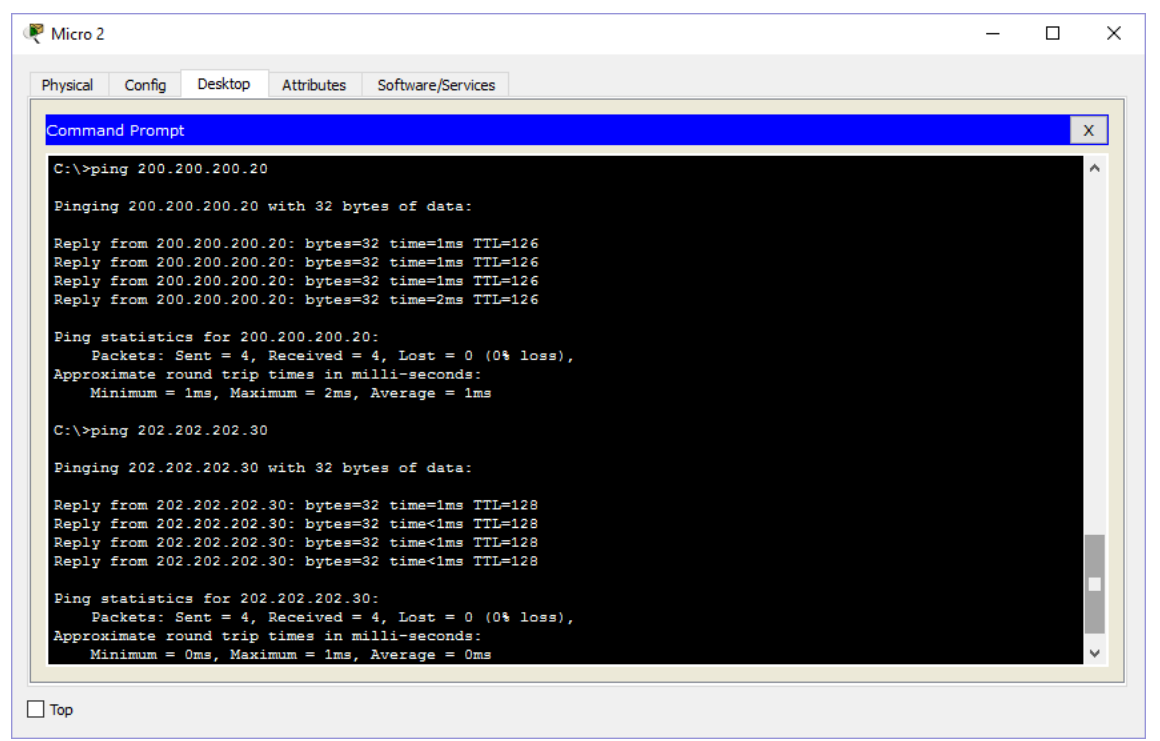

<span id="page-30-0"></span>**Figura 17 – Ping do Micro 2 para os Micros 1 e 3 - IPv4**

| Micro 3                                                          |  | ×            |
|------------------------------------------------------------------|--|--------------|
| Desktop<br>Config<br>Attributes<br>Software/Services<br>Physical |  |              |
|                                                                  |  |              |
| <b>Command Prompt</b>                                            |  | $\mathsf{x}$ |
| $C:\\Phi 200.200.200.20$                                         |  |              |
| Pinging 200.200.200.20 with 32 bytes of data:                    |  |              |
| Reply from 200.200.200.20: bytes=32 time=34ms TTL=126            |  |              |
| Reply from 200.200.200.20: bytes=32 time=15ms TTL=126            |  |              |
| Reply from 200.200.200.20: bytes=32 time=11ms TTL=126            |  |              |
| Reply from 200.200.200.20: bytes=32 time=27ms TTL=126            |  |              |
| Ping statistics for 200.200.200.20:                              |  |              |
| Packets: Sent = 4, Received = 4, Lost = $0$ (0% loss),           |  |              |
| Approximate round trip times in milli-seconds:                   |  |              |
| Minimum = $11ms$ , Maximum = $34ms$ , Average = $21ms$           |  |              |
| $C:\$ >ping 202.202.202.20                                       |  |              |
| Pinging 202.202.202.20 with 32 bytes of data:                    |  |              |
| Reply from 202.202.202.20: bytes=32 time=1ms TTL=128             |  |              |
| Reply from 202.202.202.20: bytes=32 time<1ms TTL=128             |  |              |
| Reply from 202.202.202.20: bytes=32 time<1ms TTL=128             |  |              |
| Reply from 202.202.202.20: bytes=32 time<1ms TTL=128             |  |              |
| Ping statistics for 202.202.202.20:                              |  |              |
| Packets: Sent = 4, Received = 4, Lost = $0$ (0% loss),           |  |              |
| Approximate round trip times in milli-seconds:                   |  |              |
| Minimum = Oms, Maximum = 1ms, Average = Oms                      |  | v            |
|                                                                  |  |              |
| Top                                                              |  |              |

<span id="page-30-1"></span>**Figura 18 – Ping do Micro 3 para os Micros 1 e 2 - IPv4**

Na figura 19, comando ping na versão 6 do IP, não funciona porque ainda não foi configurado.

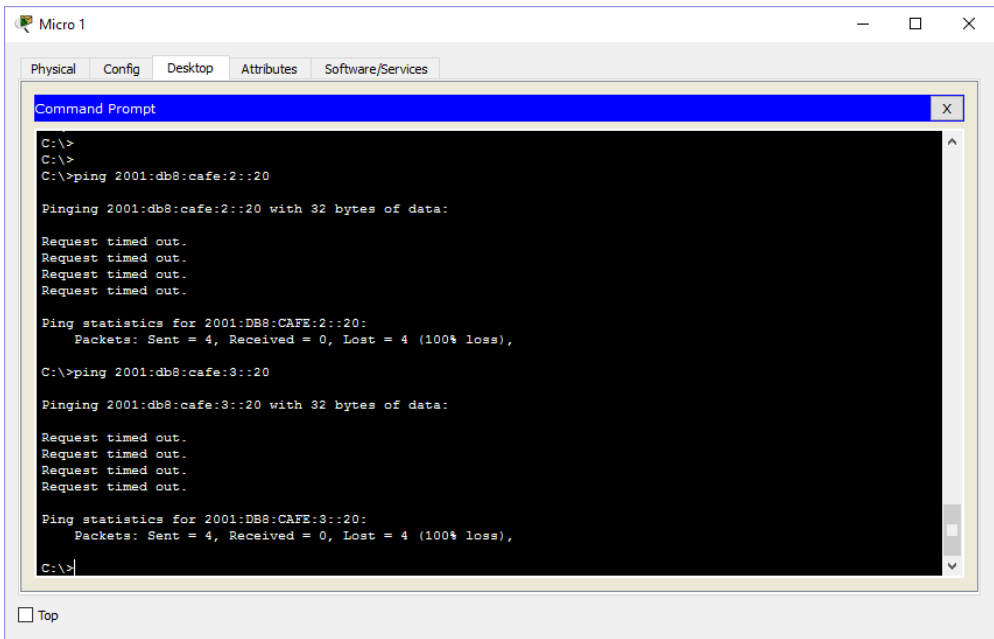

**Figura 19 – Ping do Micro 1 para os Micros 2 e 3 – IPv6**

<span id="page-31-0"></span>Em seguida nas figuras 20 a 29 demonstra-se a configuração das Interfaces Fast Ethernet e Serial dos roteadores, assim como as rotas, para o funcionamento com o IPv6:

| Curitiba - DCE                                                                                                    |               | $\times$ |
|----------------------------------------------------------------------------------------------------|---------------|----------|
| Attributes<br>Physical<br>Confia<br><b>CLI</b>                                                                                                    |               |          |
| <b>IOS Command Line Interface</b>                                                                                                    |               |          |
| curitiba dce#<br>curitiba dce#<br>curitiba dce#<br>curitiba dce#<br>curitiba dce#<br>curitiba dce#<br>curitiba dce#<br>curitiba dce#<br>curitiba dce#<br>curitiba dce#<br>curitiba dce#<br>curitiba dce#enable<br>curitiba dce#conf term<br>Enter configuration commands, one per line. End with CNTL/Z.<br>curitiba dce(config)#int fa 0/0<br>curitiba dce(config-if)#ipv6 add 2001:db8:cafe:1::10/64<br>curitiba dce(config-if)#no shutdown<br>curitiba dce(config-if)#^Z<br>curitiba dce#<br>%SYS-5-CONFIG I: Configured from console by console<br>curitiba dce#wr<br>Building configuration<br><b>TOK1</b><br>curitiba dce# |               | ۸        |
|                                                                                                    | Paste<br>Copy |          |
|                                                                                                    |               |          |
| Top                                                                                                    |               |          |

<span id="page-31-1"></span>**Figura 20 – Configuração da Interface Fast Ethernet 0/0 do roteador Curitiba – DCE – IPv6**

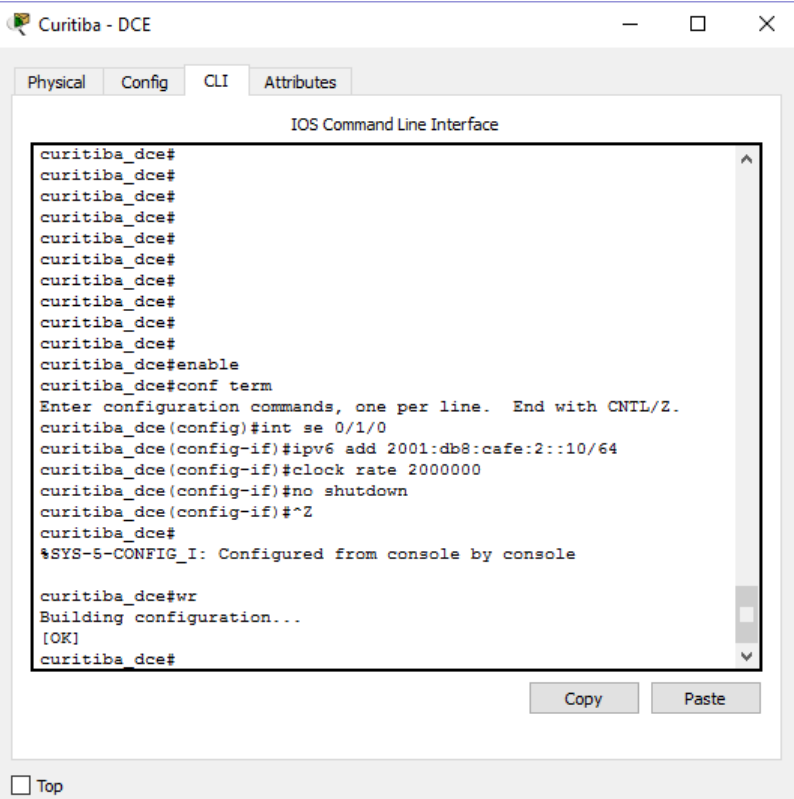

<span id="page-32-0"></span>**Figura 21 – Configuração da Interface Serial 0/1/0 do roteador Curitiba – DCE – IPv6**

|                                                                 |      | $\times$ |
|-----------------------------------------------------------------|------|----------|
| <b>Attributes</b><br>Config<br><b>CLI</b><br>Physical           |      |          |
| <b>IOS Command Line Interface</b>                               |      |          |
| maringa.                                                        |      |          |
| maringa#<br>maringa#                                            |      |          |
| maringa#                                                        |      |          |
| maringa#                                                        |      |          |
| maringa#                                                        |      |          |
| maringa#                                                        |      |          |
| maringa#                                                        |      |          |
| maringa#                                                        |      |          |
| maringa#                                                        |      |          |
| maringa#                                                        |      |          |
| maringa#enable                                                  |      |          |
| maringa#conf term                                               |      |          |
| Enter configuration commands, one per line. End with CNTL/Z.    |      |          |
| maringa (config)#int fa 0/0                                     |      |          |
|                                                                 |      |          |
| maringa (config-if)#ipv6 add 2001:db8:cafe:3::10/64             |      |          |
| maringa (config-if)#no shutdown                                 |      |          |
| maringa (config-if) #^Z                                         |      |          |
| maringa#<br>%SYS-5-CONFIG I: Configured from console by console |      |          |
|                                                                 |      |          |
| maringa#wr                                                      |      |          |
| Building configuration                                          |      |          |
| TOK1                                                            |      |          |
| maringa#                                                        |      |          |
|                                                                 | Copy | Paste    |
|                                                                 |      |          |

<span id="page-32-1"></span>**Figura 22 – Configuração da Interface Fast Ethernet 0/0 do roteador Maringá – IPv6**

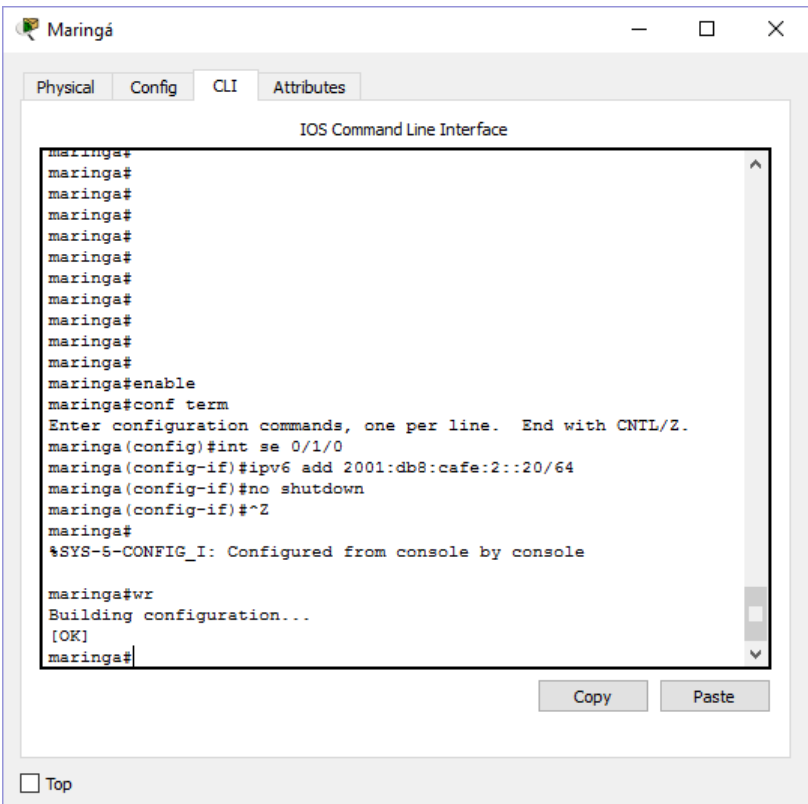

**Figura 23 – Configuração da Interface Serial 0/1/0 do roteador Maringá – IPv6**

<span id="page-33-0"></span>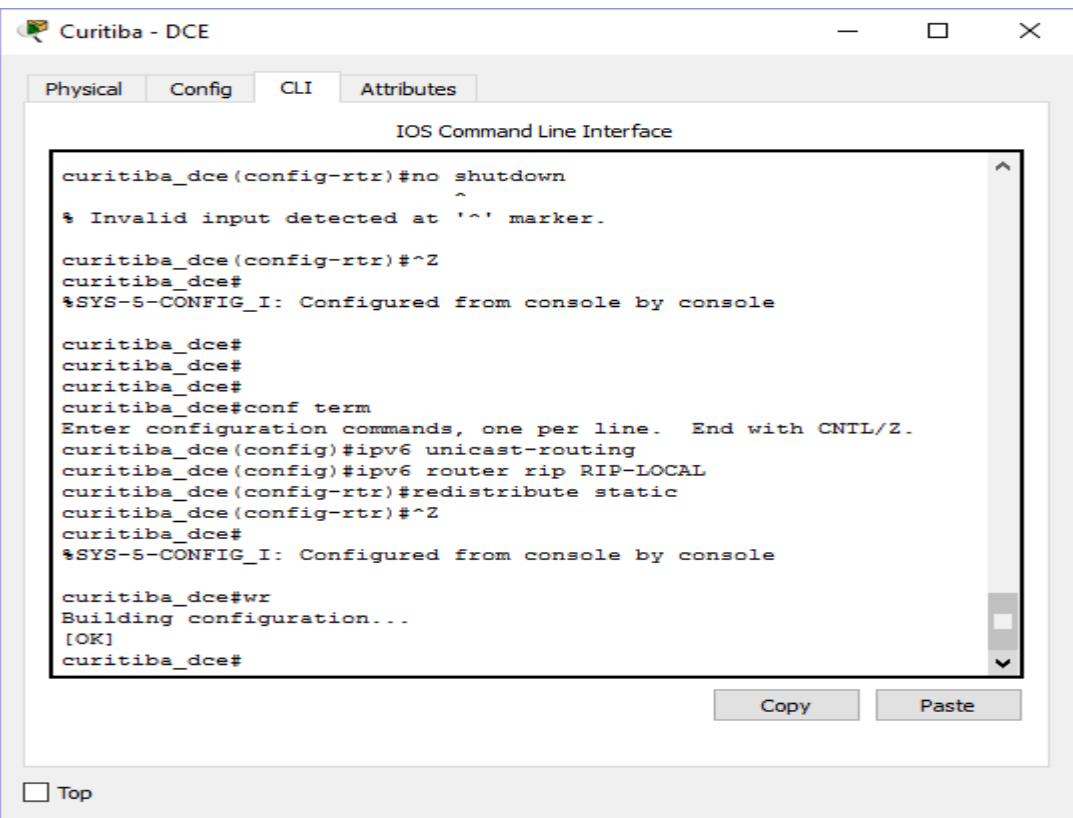

<span id="page-33-1"></span>**Figura 24 – Configuração da rota RIP Curitiba – DCE – IPv6**

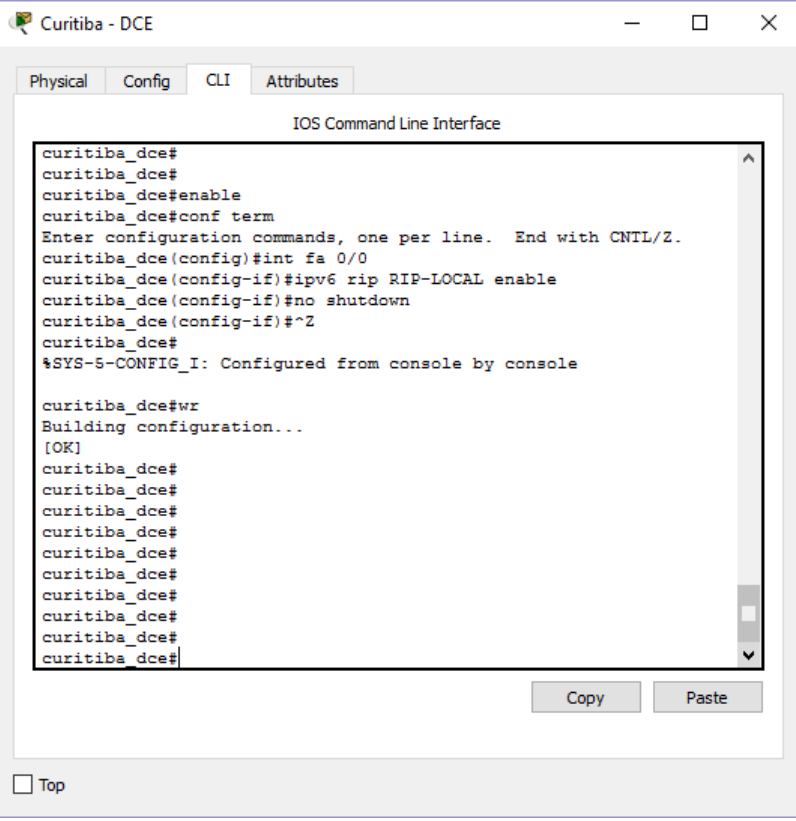

<span id="page-34-0"></span>**Figura 25 – Habilitando a interface Fast Ethernet Curitiba – DCE – IPv6**

| <b>CLI</b><br>Attributes<br>Config<br>Physical<br><b>IOS Command Line Interface</b><br>Building configuration<br><b>TOK1</b><br>curitiba dce#<br>curitiba dce#<br>curitiba dce#<br>curitiba dce#<br>curitiba dce#<br>curitiba dce#<br>curitiba dce#<br>curitiba dce#<br>curitiba dce#<br>curitiba dce#enable<br>curitiba dce#conf term<br>Enter configuration commands, one per line. End with CNTL/Z.<br>curitiba dce(config)#int se 0/1/0<br>curitiba dce(config-if)#ipv6 rip RIP-LOCAL enable<br>curitiba dce(config-if)#no shutdown<br>curitiba dce (config-if) #^Z<br>curitiba dce#<br>%SYS-5-CONFIG I: Configured from console by console<br>curitiba dce#wr<br>Building configuration<br>TOK1<br>curitiba dce#<br>Paste<br>Copy | Curitiba - DCE |  | × |
|----------------------------------------------------------------------------------------------------|----------------|--|---|
|                                                                                                    |                |  |   |
|                                                                                                    |                |  |   |
| <b>Top</b>                                                                                                    |                |  |   |

<span id="page-34-1"></span>**Figura 26 – Habilitando a interface Serial Curitiba – DCE – IPv6**

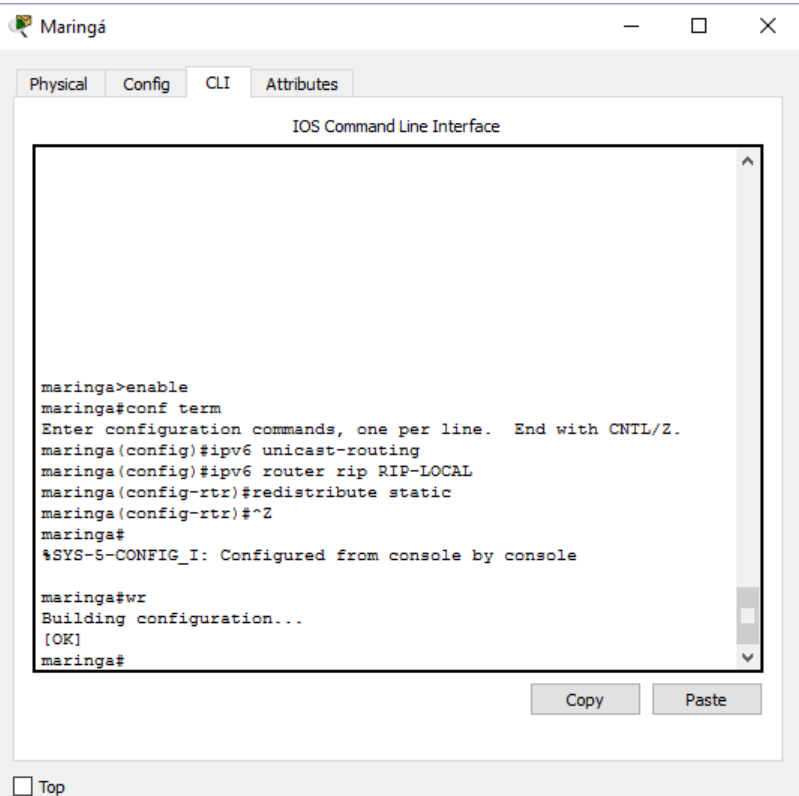

<span id="page-35-0"></span>**Figura 27 – Configuração da rota RIP Maringá – IPv6**

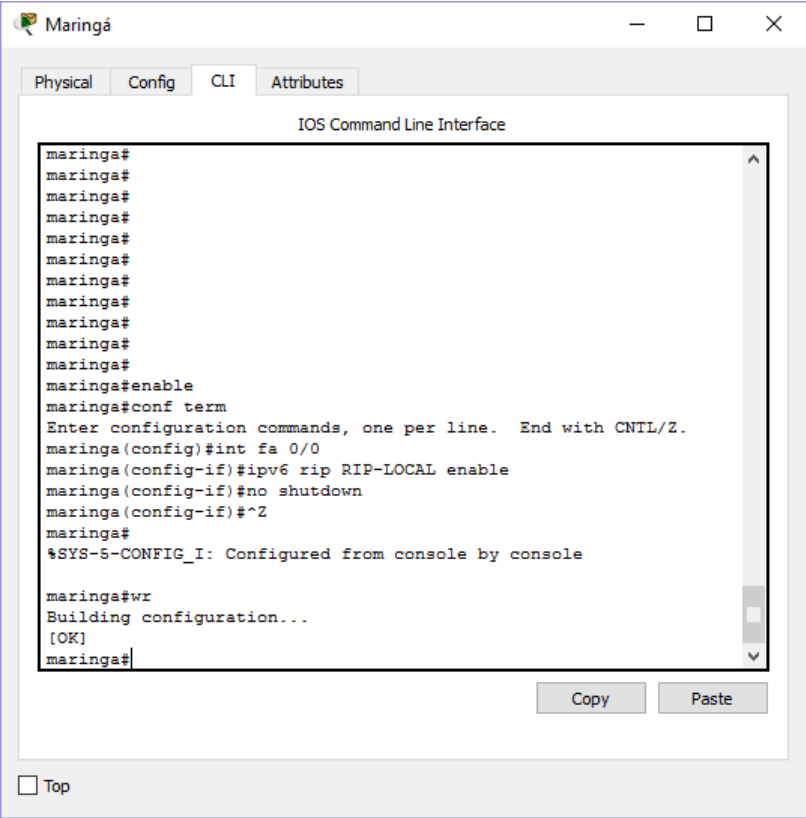

<span id="page-35-1"></span>**Figura 28 – Habilitando a interface Fast Ethernet Maringá – IPv6**

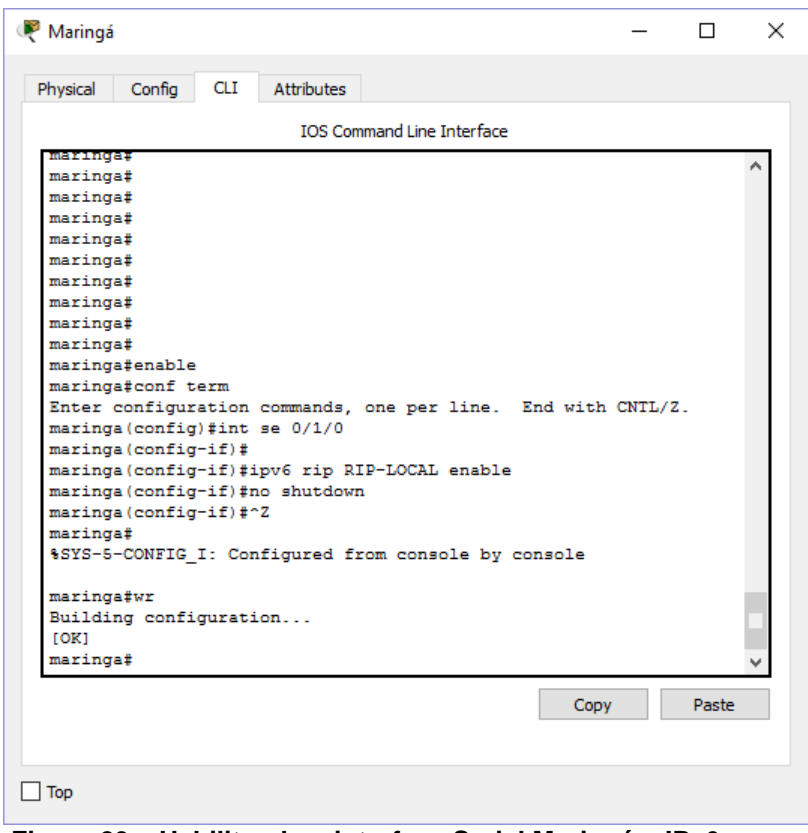

**Figura 29 – Habilitando a interface Serial Maringá – IPv6**

<span id="page-36-0"></span>Após configurar roteadores, realizou-se testes de conectividade utilizando a aplicação ping, conforme as figuras 30 a 32.

| Config                | Desktop                                    | Attributes                               | Software/Services                                                                                     |  |  |    |
|-----------------------|--------------------------------------------|------------------------------------------|----------------------------------------------------------------------------------------------------|--|--|----|
|                       |                                            |                                          |                                                                                                    |  |  |    |
| <b>Command Prompt</b> |                                            |                                          |                                                                                                    |  |  | x. |
|                       | $C:\pmb{\text{spinq 2001:db8:cafe:3::20}}$ |                                          |                                                                                                    |  |  |    |
|                       |                                            |                                          |                                                                                                    |  |  |    |
|                       |                                            |                                          | Pinging 2001:db8:cafe:3::20 with 32 bytes of data:                                                    |  |  |    |
|                       |                                            |                                          | Reply from 2001:DB8:CAFE:3::20: bytes=32 time=1ms TTL=126                                             |  |  |    |
|                       |                                            |                                          | Reply from 2001:DB8:CAFE:3::20: bytes=32 time=1ms TTL=126                                             |  |  |    |
|                       |                                            |                                          | Reply from 2001:DB8:CAFE:3::20: bytes=32 time=5ms TTL=126                                             |  |  |    |
|                       |                                            |                                          | Reply from 2001:DB8:CAFE:3::20: bytes=32 time=1ms TTL=126                                             |  |  |    |
|                       |                                            | Ping statistics for 2001:DB8:CAFE:3::20: |                                                                                                    |  |  |    |
|                       |                                            |                                          | Packets: Sent = 4, Received = 4, Lost = $0$ (0% loss),                                                |  |  |    |
|                       |                                            |                                          | Approximate round trip times in milli-seconds:                                                        |  |  |    |
|                       |                                            |                                          | $Minimum = 1ms$ , $Maximum = 5ms$ , $Average = 2ms$                                                   |  |  |    |
|                       | $C:\Phi$ ing 2001:db8:cafe:3::30           |                                          |                                                                                                    |  |  |    |
|                       |                                            |                                          | Pinging 2001:db8:cafe:3::30 with 32 bytes of data:                                                    |  |  |    |
|                       |                                            |                                          | Reply from 2001:DB8:CAFE:3::30: bytes=32 time=1ms TTL=126                                             |  |  |    |
|                       |                                            |                                          | Reply from 2001:DB8:CAFE:3::30: bytes=32 time=4ms TTL=126                                             |  |  |    |
|                       |                                            |                                          | Reply from 2001:DB8:CAFE:3::30: bytes=32 time=1ms TTL=126                                             |  |  |    |
|                       |                                            |                                          | Reply from 2001:DB8:CAFE:3::30: bytes=32 time=1ms TTL=126                                             |  |  |    |
|                       |                                            | Ping statistics for 2001:DB8:CAFE:3::30: |                                                                                                    |  |  |    |
|                       |                                            |                                          | Packets: Sent = 4, Received = 4, Lost = $0$ (0% loss),                                                |  |  |    |
|                       |                                            |                                          |                                                                                                    |  |  |    |
|                       |                                            |                                          | Approximate round trip times in milli-seconds:<br>$Minimum = 1ms$ , $Maximum = 4ms$ , $Average = 1ms$ |  |  |    |

<span id="page-36-1"></span>**Figura 30 – Ping do Micro 1 para os Micros 2 e 3 – IPv6**

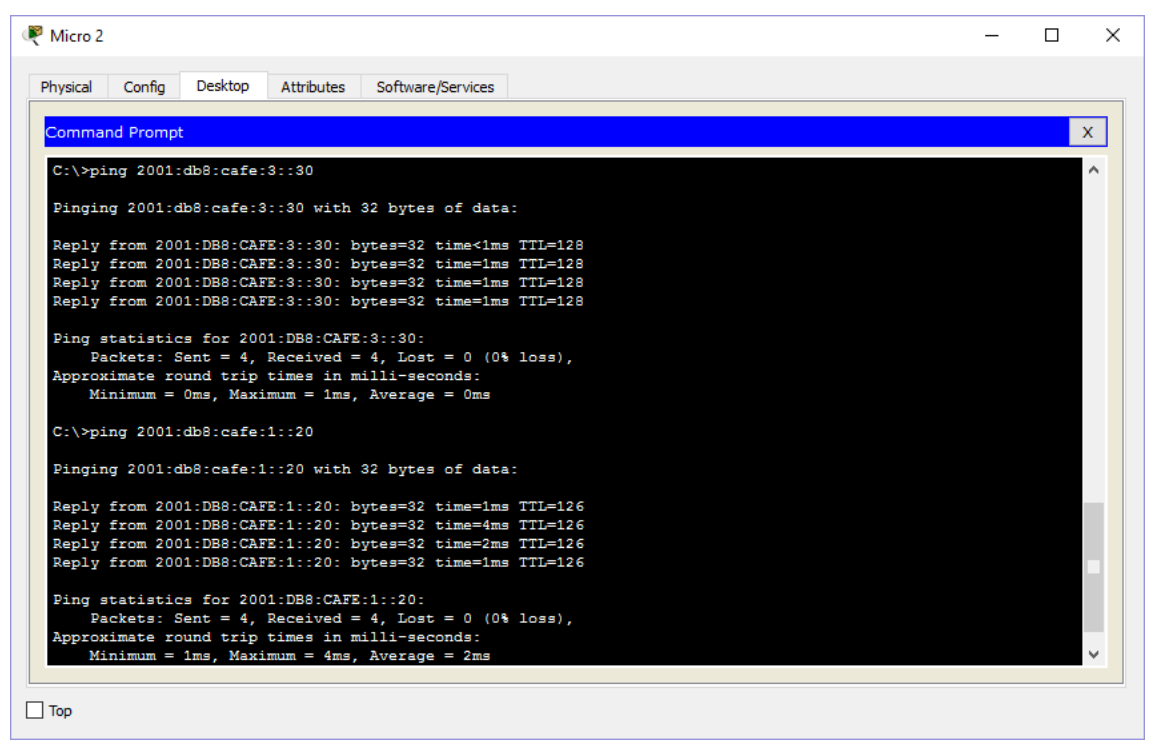

<span id="page-37-0"></span>**Figura 31 – Ping do Micro 2 para os Micros 1 e 3 – IPv6**

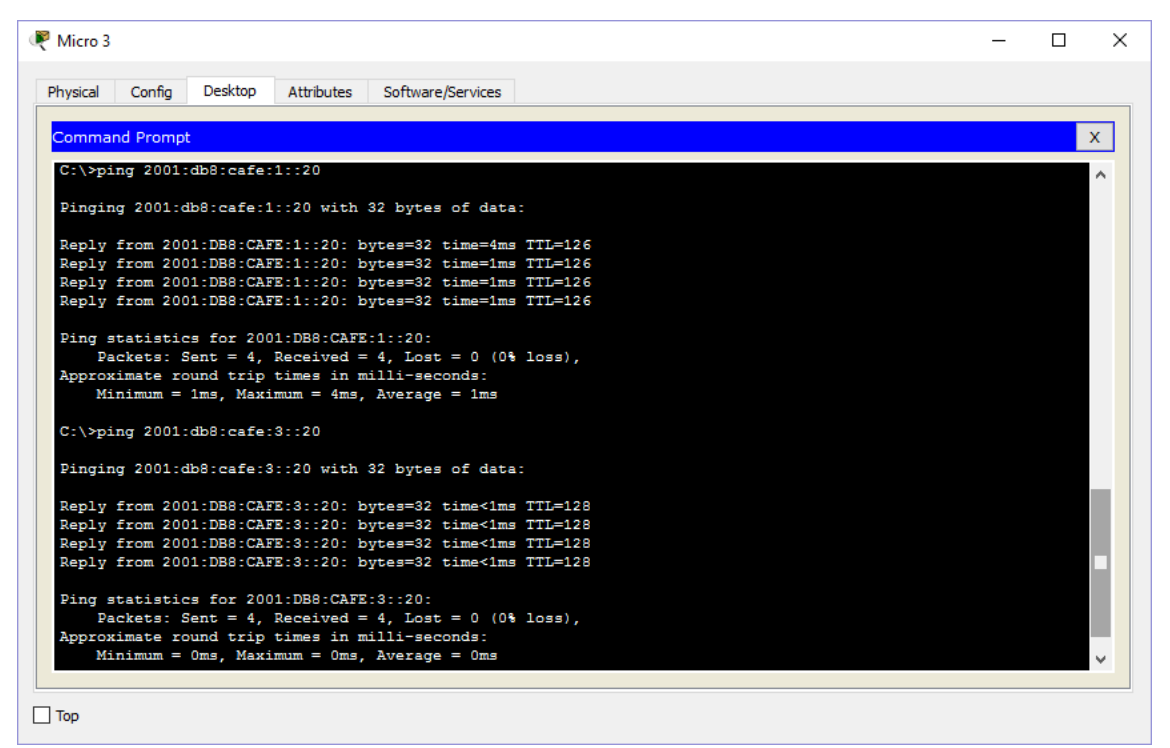

<span id="page-37-1"></span>**Figura 32 – Ping do Micro 3 para os Micros 1 e 2 – IPv6**

Nas figuras 33 a 36 o comando *show ip route* exibe o conteúdo da tabela de roteamento IP:

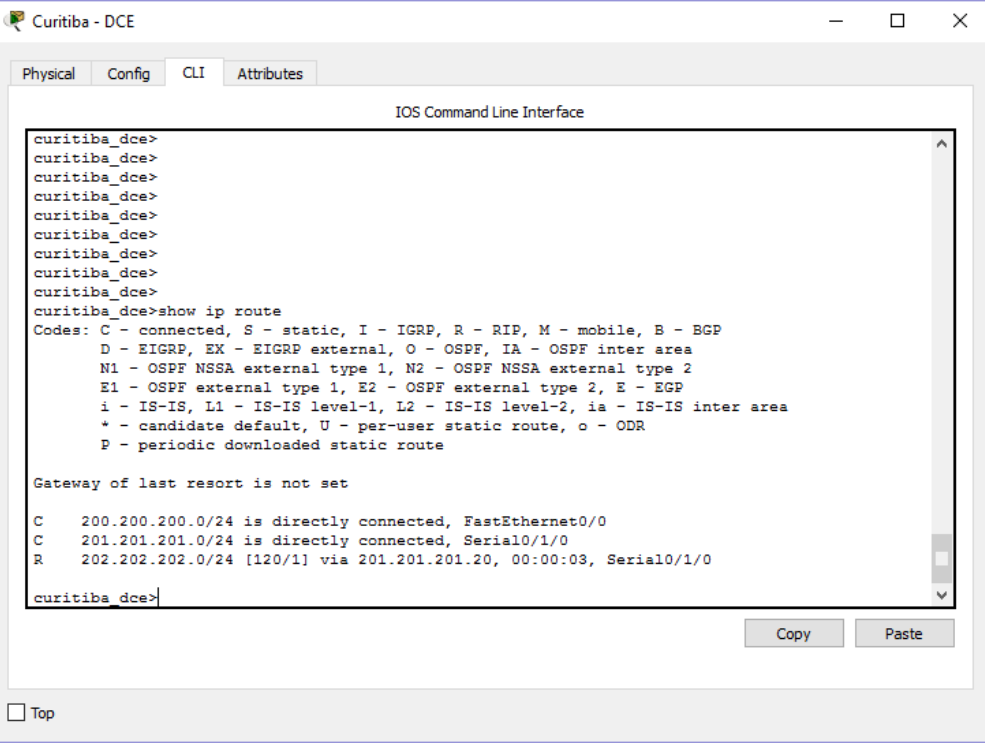

<span id="page-38-0"></span>**Figura 33 – Tabela de roteamento - Curitiba - DCE – IPv4**

| <b>IOS Command Line Interface</b><br>Serial0/1/0<br>curitiba dce>show ipv6 route<br>IPv6 Routing Table - 6 entries<br>Codes: C - Connected, L - Local, S - Static, R - RIP, B - BGP<br>U - Per-user Static route, M - MIPv6<br>summary<br>O - OSPF intra. OI - OSPF inter. OE1 - OSPF ext 1. OE2 -<br>OSPF ext. 2<br>ON1 - OSPF NSSA ext 1, ON2 - OSPF NSSA ext 2 |                                                            |
|----------------------------------------------------------------------------------------------------|------------------------------------------------------------|
|                                                                                                    |                                                            |
|                                                                                                    |                                                            |
|                                                                                                    |                                                            |
|                                                                                                    |                                                            |
|                                                                                                    |                                                            |
|                                                                                                    |                                                            |
|                                                                                                    |                                                            |
|                                                                                                    | I1 - ISIS L1, I2 - ISIS L2, IA - ISIS interarea, IS - ISIS |
|                                                                                                    |                                                            |
|                                                                                                    |                                                            |
|                                                                                                    |                                                            |
|                                                                                                    |                                                            |
|                                                                                                    | D - EIGRP, EX - EIGRP external                             |
|                                                                                                    | c.<br>2001:DB8:CAFE:1::/64 [0/0]                           |
|                                                                                                    | via ::, FastEthernet0/0                                    |
| L.<br>2001:DB8:CAFE:1::10/128 [0/0]                                                                                                    |                                                            |
| via ::, FastEthernet0/0<br>c<br>2001:DB8:CAFE:2::/64 [0/0]                                                                                                    |                                                            |
| via ::, Serial0/1/0                                                                                                    |                                                            |
| L<br>2001:DB8:CAFE:2::10/128 [0/0]                                                                                                    |                                                            |
| via ::, Serial0/1/0                                                                                                    |                                                            |
| R<br>2001:DB8:CAFE:3::/64 [120/2]                                                                                                    |                                                            |
| via FE80::201:63FF:FE72:901, Serial0/1/0                                                                                                    |                                                            |
| L FF00::/8 [0/0]                                                                                                    |                                                            |
| via ::. Null0                                                                                                    |                                                            |
| curitiba dce>                                                                                                    |                                                            |
|                                                                                                    |                                                            |
|                                                                                                    |                                                            |
|                                                                                                    |                                                            |
|                                                                                                    |                                                            |
|                                                                                                    |                                                            |
|                                                                                                    |                                                            |
|                                                                                                    |                                                            |
|                                                                                                    |                                                            |
|                                                                                                    |                                                            |
|                                                                                                    |                                                            |

<span id="page-38-1"></span>**Figura 34 – Tabela de roteamento - Curitiba - DCE – IPv6**

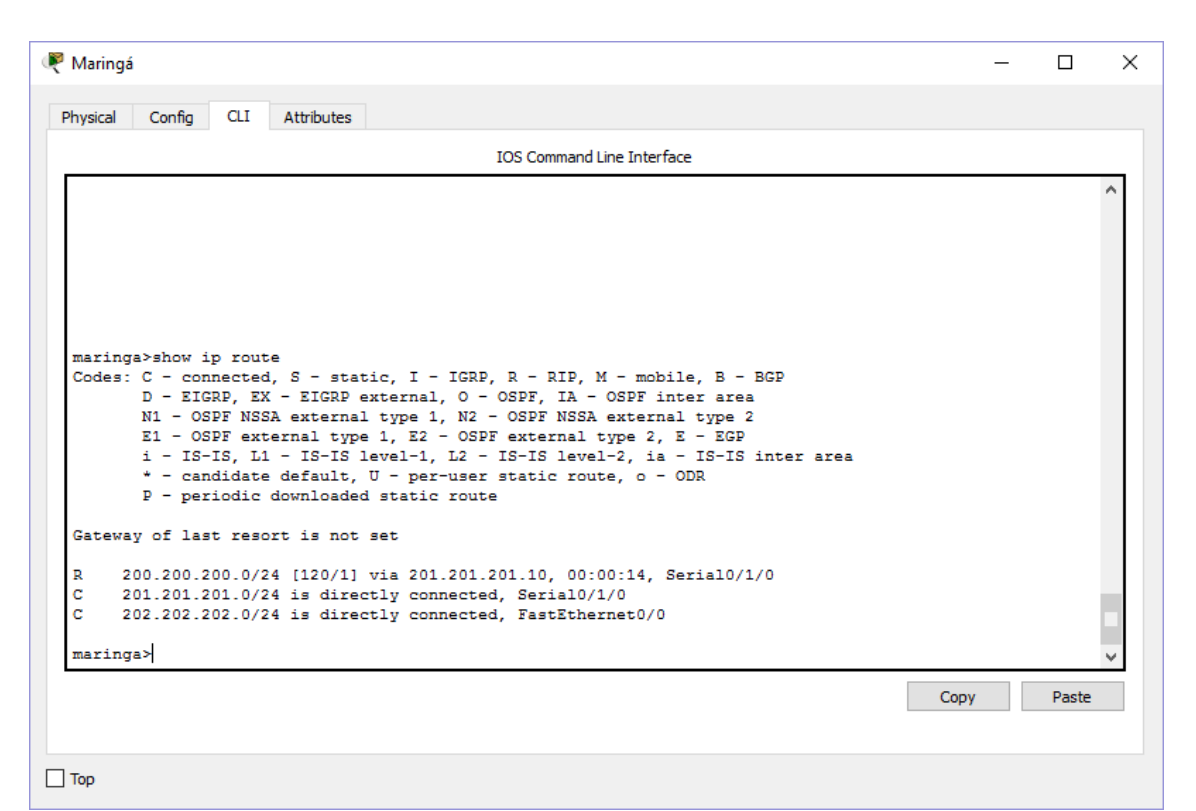

<span id="page-39-0"></span>**Figura 35 – Tabela de roteamento - Maringá – IPv4**

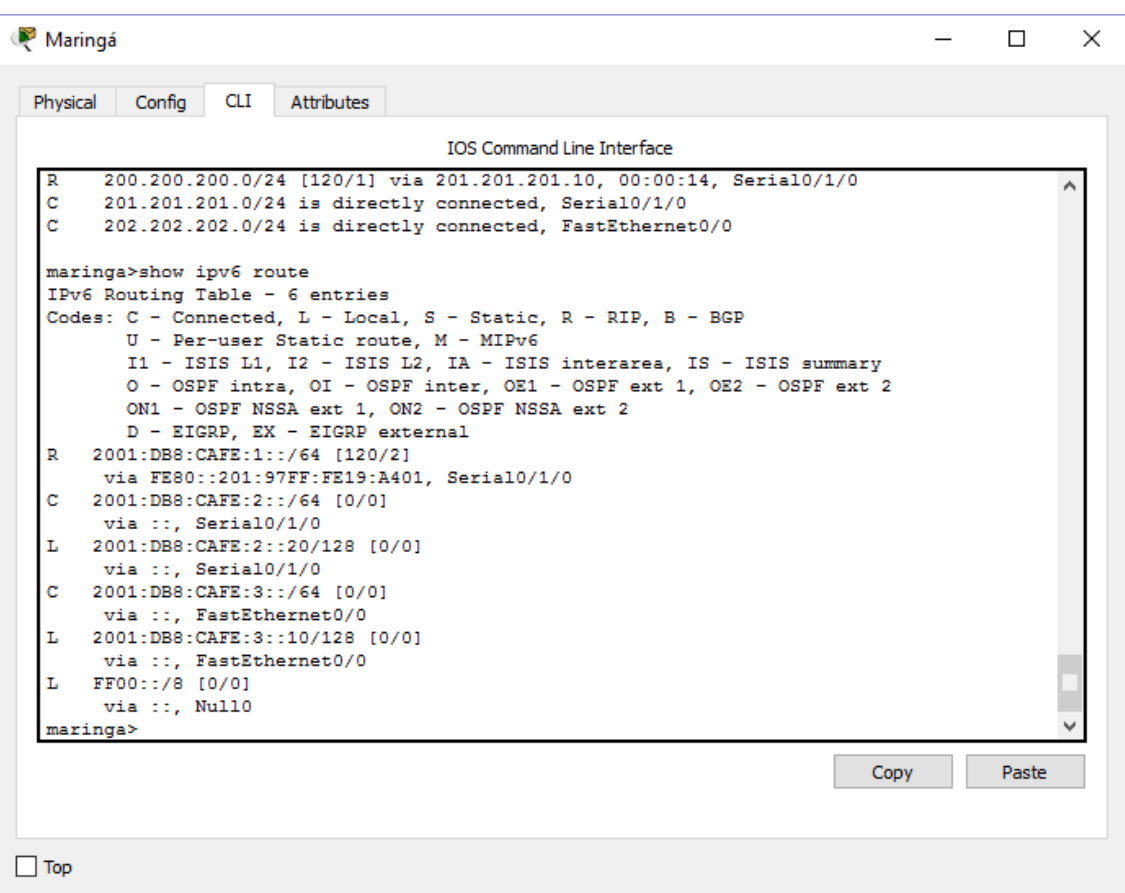

<span id="page-39-1"></span>**Figura 36 – Tabela de roteamento - Maringá – IPv6**

Nas figuras 37 a 42, o comando *Traceroute*, ferramenta que permite descobrir o caminho feito pelos pacotes da origem até o destino.

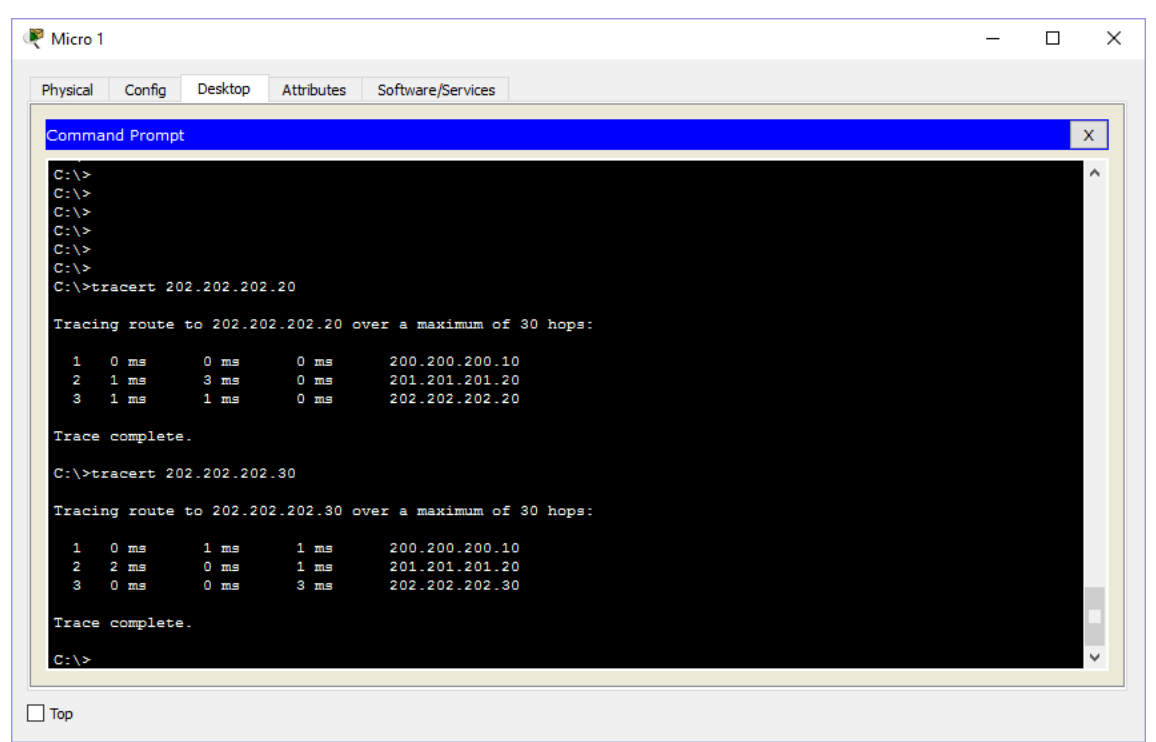

<span id="page-40-0"></span>**Figura 37 – Traceroute Micro 1 para os Micros 2 e 3 – IPv4**

| Micro 2             |                        |                            |                |                                                            |  |  |  |  | П | $\times$       |
|---------------------|------------------------|----------------------------|----------------|------------------------------------------------------------|--|--|--|--|---|----------------|
| Physical            | Config                 | Desktop                    | Attributes     | Software/Services                                          |  |  |  |  |   |                |
|                     |                        |                            |                |                                                            |  |  |  |  |   |                |
|                     | <b>Command Prompt</b>  |                            |                |                                                            |  |  |  |  |   | $\mathsf{X}^-$ |
| $C: \S$             |                        |                            |                |                                                            |  |  |  |  |   | $\wedge$       |
| $C: \setminus \geq$ |                        |                            |                |                                                            |  |  |  |  |   |                |
| $C: \setminus \geq$ |                        |                            |                |                                                            |  |  |  |  |   |                |
| $C: \S$             |                        |                            |                |                                                            |  |  |  |  |   |                |
| $C: \S$<br>$C: \S$  |                        |                            |                |                                                            |  |  |  |  |   |                |
| $C: \setminus \geq$ |                        |                            |                |                                                            |  |  |  |  |   |                |
| $C: \S$             |                        |                            |                |                                                            |  |  |  |  |   |                |
|                     |                        | C:\>tracert 200.200.200.20 |                |                                                            |  |  |  |  |   |                |
|                     |                        |                            |                | Tracing route to 200.200.200.20 over a maximum of 30 hops: |  |  |  |  |   |                |
| 1.                  | 1 ms                   | $0 \text{ ms}$             | 0 mms          | 202.202.202.10                                             |  |  |  |  |   |                |
| $\overline{2}$      | $0$ ms                 | $0 \text{ ms}$             | $0 \text{ ms}$ | 201.201.201.10                                             |  |  |  |  |   |                |
| $\mathbf{3}$        | 0 <sub>ms</sub>        | $1 \text{ ms}$             | 1 ms           | 200.200.200.20                                             |  |  |  |  |   |                |
|                     | Trace complete.        |                            |                |                                                            |  |  |  |  |   |                |
|                     |                        | C:\>tracert 202.202.202.30 |                |                                                            |  |  |  |  |   |                |
|                     |                        |                            |                | Tracing route to 202.202.202.30 over a maximum of 30 hops: |  |  |  |  |   |                |
|                     | $1 \quad 1 \text{ ms}$ | $1 \text{ ms}$             | $0 \text{ ms}$ | 202.202.202.30                                             |  |  |  |  |   |                |
|                     | Trace complete.        |                            |                |                                                            |  |  |  |  |   |                |
| $C: \S$             |                        |                            |                |                                                            |  |  |  |  |   | $\checkmark$   |
|                     |                        |                            |                |                                                            |  |  |  |  |   |                |
| $\Box$ Top          |                        |                            |                |                                                            |  |  |  |  |   |                |

<span id="page-40-1"></span>**Figura 38 – Traceroute Micro 2 para os Micros 1 e 3 – IPv4**

| Micro 3                                    |                       |                            |                 |                                                            | $\Box$ | $\times$            |
|--------------------------------------------|-----------------------|----------------------------|-----------------|------------------------------------------------------------|--------|---------------------|
| Physical                                   | Config                | Desktop                    | Attributes      | Software/Services                                          |        |                     |
|                                            | <b>Command Prompt</b> |                            |                 |                                                            |        | $\mathsf{x}$        |
|                                            |                       |                            |                 |                                                            |        |                     |
| $C: \S$<br>$C: \setminus \geq$             |                       |                            |                 |                                                            |        | $\hat{\phantom{a}}$ |
| $C: \setminus \geq$                        |                       |                            |                 |                                                            |        |                     |
| $C: \S$                                    |                       |                            |                 |                                                            |        |                     |
| $C: \setminus \geq$                        |                       |                            |                 |                                                            |        |                     |
| $C: \setminus \geq$<br>$C: \setminus \geq$ |                       |                            |                 |                                                            |        |                     |
| $C: \S$                                    |                       |                            |                 |                                                            |        |                     |
|                                            |                       | C:\>tracert 200.200.200.20 |                 |                                                            |        |                     |
|                                            |                       |                            |                 | Tracing route to 200.200.200.20 over a maximum of 30 hops: |        |                     |
| 1                                          | 1 ms                  | 0 <sub>ms</sub>            | 0 <sub>ms</sub> | 202.202.202.10                                             |        |                     |
| $\overline{\mathbf{z}}$                    | 1 ms                  | $1~\mathrm{ms}$            | $0 \text{ ms}$  | 201.201.201.10                                             |        |                     |
| 3                                          | $2 \text{ ms}$        | 0 mm                       | 1 ms            | 200.200.200.20                                             |        |                     |
|                                            | Trace complete.       |                            |                 |                                                            |        |                     |
|                                            |                       | C:\>tracert 202.202.202.20 |                 |                                                            |        |                     |
|                                            |                       |                            |                 | Tracing route to 202.202.202.20 over a maximum of 30 hops: |        |                     |
| 1                                          | 0 <sub>ms</sub>       | $0$ ms                     | $1~\mathrm{ms}$ | 202.202.202.20                                             |        |                     |
|                                            | Trace complete.       |                            |                 |                                                            |        |                     |
| $C: \mathbb{R}^+$                          |                       |                            |                 |                                                            |        | $\checkmark$        |
|                                            |                       |                            |                 |                                                            |        |                     |
| Top                                        |                       |                            |                 |                                                            |        |                     |

<span id="page-41-0"></span>**Figura 39 – Traceroute Micro 3 para os Micros 1 e 2 – IPv4**

| Physical             | Config          | Desktop                         | <b>Attributes</b> | Software/Services                                               |  |                       |
|----------------------|-----------------|---------------------------------|-------------------|-----------------------------------------------------------------|--|-----------------------|
|                      |                 |                                 |                   |                                                                 |  |                       |
|                      | Command Prompt  |                                 |                   |                                                                 |  | $\mathbf{x}$          |
| $C: \S$              |                 |                                 |                   |                                                                 |  | $\boldsymbol{\wedge}$ |
| $C: \setminus \geq$  |                 |                                 |                   |                                                                 |  |                       |
| $C: \setminus \succ$ |                 |                                 |                   |                                                                 |  |                       |
| $C: \setminus \geq$  |                 |                                 |                   |                                                                 |  |                       |
| $C: \mathbb{R}^n$    |                 |                                 |                   |                                                                 |  |                       |
| $C: \S$              |                 | C:\>tracert 2001:db8:Cafe:3::20 |                   |                                                                 |  |                       |
|                      |                 |                                 |                   |                                                                 |  |                       |
|                      |                 |                                 |                   | Tracing route to 2001:db8:Cafe:3::20 over a maximum of 30 hops: |  |                       |
| $\mathbf{1}$         | 1 ms            | $10$ ms                         | $0 \text{ ms}$    | 2001:DB8:CAFE:1::10                                             |  |                       |
| $\mathbf{2}$         | 1 <sub>ms</sub> | $1 \text{ ms}$                  | $0 \text{ ms}$    | 2001:DB8:CAFE:2::20                                             |  |                       |
| $\mathbf{3}$         | $12$ ms         | 4 ms                            | $12$ ms           | 2001:DB8:CAFE:3::20                                             |  |                       |
|                      | Trace complete. |                                 |                   |                                                                 |  |                       |
|                      |                 | C:\>tracert 2001:db8:Cafe:3::30 |                   |                                                                 |  |                       |
|                      |                 |                                 |                   | Tracing route to 2001:db8:Cafe:3::30 over a maximum of 30 hops: |  |                       |
| 1.                   | $2 \text{ ms}$  | $0 \text{ ms}$                  | $0 \text{ ms}$    | 2001:DB8:CAFE:1::10                                             |  |                       |
| $\mathbf{2}$         | 1 mms           | 1 ms                            | $1~\mathrm{ms}$   | 2001:DB8:CAFE:2::20                                             |  |                       |
| $\mathbf{3}$         | $12$ ms         | $15$ ms                         | $13$ ms           | 2001:DB8:CAFE:3::30                                             |  |                       |
|                      |                 |                                 |                   |                                                                 |  |                       |
|                      | Trace complete. |                                 |                   |                                                                 |  |                       |
|                      |                 |                                 |                   |                                                                 |  |                       |

<span id="page-41-1"></span>**Figura 40 – Traceroute Micro 1 para os Micros 2 e 3 – IPv6**

| Micro 2                      |                       |                                 |                |                                                                 | □ | $\times$     |
|------------------------------|-----------------------|---------------------------------|----------------|-----------------------------------------------------------------|---|--------------|
| Physical                     | Config                | Desktop                         | Attributes     | Software/Services                                               |   |              |
|                              | <b>Command Prompt</b> |                                 |                |                                                                 |   | $\mathbf{x}$ |
| $C: \S$                      |                       |                                 |                |                                                                 |   | $\Delta$     |
| $C: \setminus \geq$          |                       |                                 |                |                                                                 |   |              |
| $C: \setminus \geq$          |                       |                                 |                |                                                                 |   |              |
| $C: \S$                      |                       |                                 |                |                                                                 |   |              |
| $C: \S$<br>$C: \mathbb{R}^n$ |                       |                                 |                |                                                                 |   |              |
| $C: \setminus \geq$          |                       |                                 |                |                                                                 |   |              |
| $C: \S$                      |                       |                                 |                |                                                                 |   |              |
|                              |                       | C:\>tracert 2001:db8:Cafe:1::20 |                |                                                                 |   |              |
|                              |                       |                                 |                | Tracing route to 2001:db8:Cafe:1::20 over a maximum of 30 hops: |   |              |
| $\mathbf{1}$                 | 1 ms                  | $0 \text{ ms}$                  | $0 \text{ ms}$ | 2001:DB8:CAFE:3::10                                             |   |              |
| $\mathbf{2}$                 | $1 \text{ ms}$        | $0 \text{ ms}$                  | $0 \text{ ms}$ | 2001:DB8:CAFE:2::10                                             |   |              |
| $\mathbf{a}$                 | $3 \text{ ms}$        | 1 ms                            | 1 ms           | 2001:DB8:CAFE:1::20                                             |   |              |
|                              | Trace complete.       |                                 |                |                                                                 |   |              |
|                              |                       | C:\>tracert 2001:db8:Cafe:3::30 |                |                                                                 |   |              |
|                              |                       |                                 |                | Tracing route to 2001:db8:Cafe:3::30 over a maximum of 30 hops: |   |              |
| $\mathbf{1}$                 | 1 ms                  | $0 \text{ ms}$                  | $0 \text{ ms}$ | 2001:DB8:CAFE:3::30                                             |   |              |
|                              | Trace complete.       |                                 |                |                                                                 |   |              |
| $C: \setminus \geq$          |                       |                                 |                |                                                                 |   | $\checkmark$ |
|                              |                       |                                 |                |                                                                 |   |              |
| Top                          |                       |                                 |                |                                                                 |   |              |

<span id="page-42-0"></span>**Figura 41 – Traceroute Micro 2 para os Micros 1 e 3 – IPv6**

| Micro 3                      |                       |                                 |                   |                                                                 | $\Box$ | $\times$     |
|------------------------------|-----------------------|---------------------------------|-------------------|-----------------------------------------------------------------|--------|--------------|
| Physical                     | Config                | Desktop                         | <b>Attributes</b> | Software/Services                                               |        |              |
|                              | <b>Command Prompt</b> |                                 |                   |                                                                 |        | $\mathsf{x}$ |
| $C: \setminus \geq$          |                       |                                 |                   |                                                                 |        | $\lambda$    |
| $C: \setminus \geq$          |                       |                                 |                   |                                                                 |        |              |
| $C: \mathbb{R}^+$<br>$C: \S$ |                       |                                 |                   |                                                                 |        |              |
| $C: \setminus \geq$          |                       |                                 |                   |                                                                 |        |              |
| $C: \setminus \geq$          |                       |                                 |                   |                                                                 |        |              |
| $C: \S$                      |                       |                                 |                   |                                                                 |        |              |
| $C: \mathbb{R}^n$            |                       | C:\>tracert 2001:db8:cafe:1::20 |                   |                                                                 |        |              |
|                              |                       |                                 |                   |                                                                 |        |              |
|                              |                       |                                 |                   | Tracing route to 2001:db8:cafe:1::20 over a maximum of 30 hops: |        |              |
| 1                            | $0 \text{ ms}$        | 0 m s                           | 1 ms              | 2001:DB8:CAFE:3::10                                             |        |              |
| $\mathbf{z}$                 | $1 \text{ ms}$        | $0 \text{ ms}$                  | $0 \text{ ms}$    | 2001:DB8:CAFE:2::10                                             |        |              |
| $\mathbf{3}$                 | $1~\mathrm{ms}$       | $1~\mathrm{ms}$                 | $0 \text{ ms}$    | 2001:DB8:CAFE:1::20                                             |        |              |
|                              | Trace complete.       |                                 |                   |                                                                 |        |              |
|                              |                       | C:\>tracert 2001:db8:cafe:3::20 |                   |                                                                 |        |              |
|                              |                       |                                 |                   | Tracing route to 2001:db8:cafe:3::20 over a maximum of 30 hops: |        |              |
| $\mathbf{1}$                 | $4 \text{ ms}$        | $0 \text{ ms}$                  | $0 \text{ ms}$    | 2001:DB8:CAFE:3::20                                             |        |              |
|                              | Trace complete.       |                                 |                   |                                                                 |        |              |
|                              |                       |                                 |                   |                                                                 |        |              |
| $C: \setminus \geq$          |                       |                                 |                   |                                                                 |        | $\checkmark$ |
|                              |                       |                                 |                   |                                                                 |        |              |
|                              |                       |                                 |                   |                                                                 |        |              |

<span id="page-42-1"></span>**Figura 42 – Traceroute Micro 3 para os Micros 1 e 2 – IPv6**

Finaliza-se a demonstração do funcionamento da rede operando simultaneamente com os protocolos IPv4 e IPv6.

## <span id="page-43-0"></span>**4 CONSIDERAÇÔES FINAIS**

Com a crescente expansão da Internet, faz-se cada vez mais necessária a migração do IPv4 para o IPv6, protocolo este que disponibiliza uma quantidade de endereços satisfatória, solucionando essa questão e melhorando a segurança e agilidade na transmissão de dados. Para a transição ser efetuada com sucesso, algumas das técnicas de transição existentes são as de tunelamento, tradução e pilha dupla.

Este trabalho foi realizado com o objetivo de demonstrar a técnica pilha dupla, que é recomendada sempre que possível de acordo com o Núcleo de Informação e Coordenação do Ponto BR. Nessa técnica as duas versões do IP funcionam simultaneamente. Após a criação de uma rede no simulador *Cisco Packet Tracer* 7.0, foi implementada a técnica pilha dupla, mantendo as duas versões funcionando perfeitamente, mostrando-se uma opção viável para a efetivação da transição entre as versões do IP.

## **REFERÊNCIAS**

<span id="page-44-0"></span>ANATEL, **IPv6 estará disponível para o público a partir de julho de 2015,** 2015 Disponível em: [<http://www.anatel.gov.br/Portal/exibirPortalNoticias.do?acao=carregaNoticia&codig](http://www.anatel.gov.br/Portal/exibirPortalNoticias.do?acao=carregaNoticia&codigo=36710) [o=36710>](http://www.anatel.gov.br/Portal/exibirPortalNoticias.do?acao=carregaNoticia&codigo=36710). Acesso em 08 jun. 2017.

CISCO. **IPv6** *Extension Headers Review and Considerations*, 2006. Disponível em:

[<https://www.cisco.com/en/US/technologies/tk648/tk872/technologies\\_white\\_paper0](https://www.cisco.com/en/US/technologies/tk648/tk872/technologies_white_paper0900aecd8054d37d.html) [900aecd8054d37d.html>](https://www.cisco.com/en/US/technologies/tk648/tk872/technologies_white_paper0900aecd8054d37d.html). Acesso em: 23 de Agosto de 2017.

COMER, Douglas E. **Redes de Computadores e Internet. 4ª ed.** Ed. Artmed/Bookman, 2007.

FILIPPETTI, Marco. A. **CCNA 4.1: Guia Completo de Estudos.** Florianópolis: Visual Books, 2008.

IPV6.BR. **Cabeçalho,** 2012a**.** Disponível em: [http://ipv6.br/post/cabecalho/.](http://ipv6.br/post/cabecalho/) Acesso em: 04 de Setembro de 2017.

Enderecamento, 2012b. Disponível em: [<http://ipv6.br/post/enderecamento>](http://ipv6.br/post/enderecamento). Acesso em: 29 de Agosto de 2017.

\_\_\_\_\_\_. **O diálogo sobre a transição para o IPv6 no Brasil**, 2014. Disponível em: [http://ipv6.br/post/o-dialogo-sobre-a-transicao-para-o-ipv6-no-brasil/.](http://ipv6.br/post/o-dialogo-sobre-a-transicao-para-o-ipv6-no-brasil/) Acesso em: 06 de Setembro de 2017.

KUROSE, James F. e ROSS, Keith W. **Rede de Computadores e a Internet: Uma abordagem top-down.** São Paulo: Pearson Education do Brasil, 2013.

*Operating Systems and Middleware* Group at HPI. **IPv6** *only with Microsoft*  **Windows.** 2009. Disponível em: [<https://www.dcl.hpi.uni](https://www.dcl.hpi.uni-potsdam.de/teaching/osAdminSem/hoppe.pdf)[potsdam.de/teaching/osAdminSem/hoppe.pdf>](https://www.dcl.hpi.uni-potsdam.de/teaching/osAdminSem/hoppe.pdf). Acesso em: 31 de Agosto de 2017.

PORTAL IPV6. **Dual stack ou pilha dupla.** Disponível em: <http://portalipv6.lacnic.net/dual-stack-o-pila-doble>. Acesso em: 10 de Outubro de 2017.

SANTOS, Rodrigo Regis dos; MOREIRAS, Antônio Marcos; REIS, Eduardo Ascenço; ROCHA, Ailton Soares da. **Curso IPv6 Básico,** São Paulo, 2010. Disponível em: [<http://ipv6.br/media/arquivo/ipv6/file/48/IPv6-apostila.pdf>](http://ipv6.br/media/arquivo/ipv6/file/48/IPv6-apostila.pdf). Acesso em: 18 de Agosto de 2017.

SOARES, Luiz Fernando Gomes; SOUZA FILHO, Guido Lemos de; COLCHER, Sérgio. **Redes de computadores: das LANs, MANs e WANs às redes ATM.** 2. Ed. Rio de Janeiro: Campus, 1995.

TANENBAUM, Andrew. S. **Redes de Computadores.** 4. ed. São Paulo: Campus, 2003.